# *PRACTICA 9*

# *CONTADORES RÁPIDOS*

### **1.- ¿Para que se utilizan los contadores rápidos?**

Los contadores rápidos se utilizan habitualmente como accionamiento para temporizadores que funcionan impulsados por un árbol que gira a un régimen constante y provisto de un encoder incremental. Éste último provee un número determinado de valores de contaje por giro, así como un impulso de puesta a 0 una vez por giro. El reloj (o relojes) y el impulso de puesta a 0 del encoder suministran las entradas para el contador rápido.

### *Encoder Incremental*

Los encoders incrementales son probablemente el tipo más común de encoder utilizado en la industria, por la gran variedad de aplicaciones que su uso abarcan.

Cada encoder incremental tiene en su interior un disco, marcado con una serie de líneas uniformes a través de una única pista alrededor de su perímetro, las líneas impermeables a la luz de anchura igual a los huecos transparentes, trabajando con una unidad emisora de luz y una unidad de captación de la misma, al girar el disco, generan unas señales que debidamente tratadas generan las señales de salida de un encoder incremental.

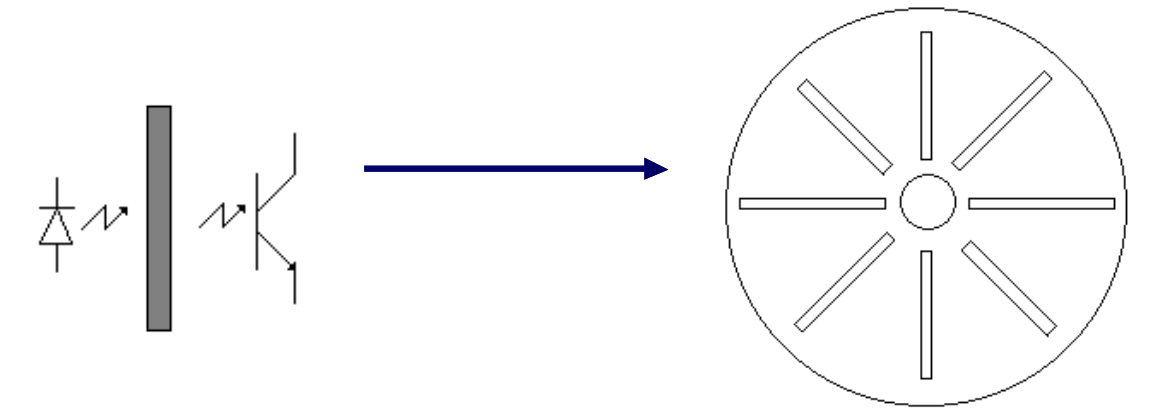

Las señales de salida de un encoder pueden ser un tren de impulsos, en forma de señal cuadrada, donde el número de impulsos que se generaran en una vuelta coincidirá con el número de impulsos del disco en el interior del encoder, nos referimos a encoders de un solo canal. (señal A)

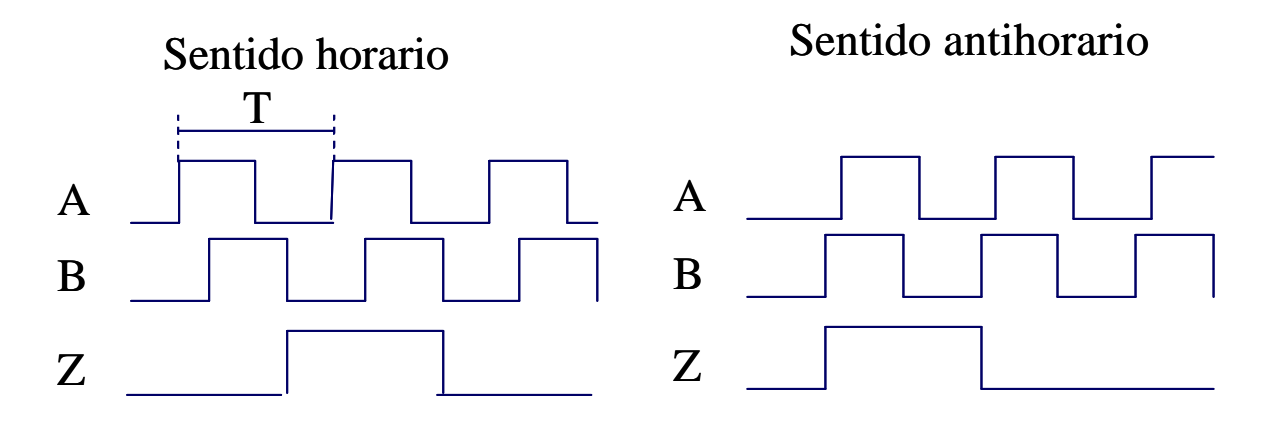

Una segunda señal se suministra (señal B), es un tren de impulsos idéntico al que suministra la señal A pero desfasado 90º respecto de esta , nos referimos a encoder de dos canales. (señal A+B)

También cabe la posibilidad de una señal de referencia o zero que proporciona un pulso a cada vuelta, esta señal puede sincronizarse respecto de la señal A (A+0), respecto la señal B (A+B+0) o respecto a ambas.

### Aplicaciones:

- Realimentación de la posición de un eje. El codificador se sitúa en el eje del motor o en el eje mecánico.

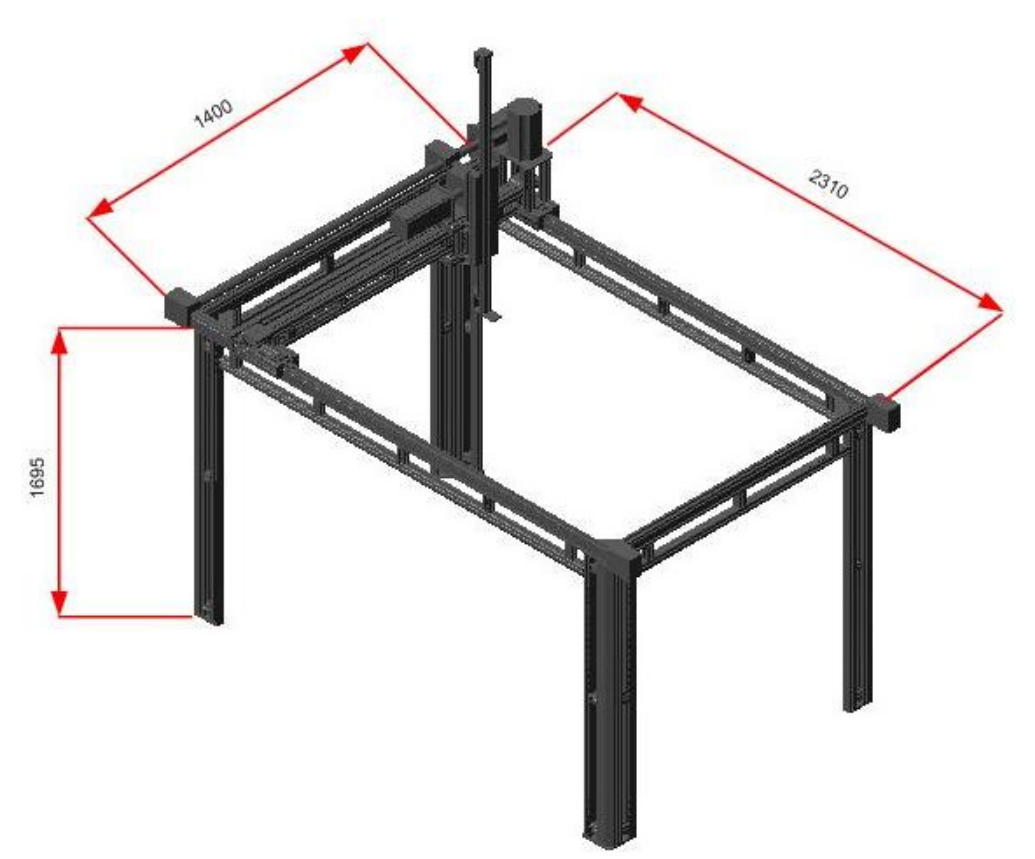

- Corte. Para determinar la cantidad de material a cotar.
- Llenado de cualquier tipo de envase en una línea de producción.
- etc.

El primero de los valores predeterminados se carga en el contador y las salidas deseadas se activan para el intervalo de tiempo en que el valor actual del contador es menor que el valor predeterminado. El contador se ajusta para que una interrupción se active cuando el contaje actual sea igual al predeterminado o cuando el contador se ponga a 0. Cuando el valor actual es igual al predeterminado y se presenta un evento de interrupción, entonces se carga un nuevo valor predeterminado y se activa el siguiente estado de señal para las salidas. Si se produce un evento de interrupción porque el contador se ha inicializado, entonces se ajusta el primer valor predeterminado y los primeros estados de las salidas, repitiéndose el ciclo.

Puesto que las interrupciones se producen a una velocidad muy inferior a la de los contadores rápidos, es posible implementar un control preciso de las operaciones rápidas con un impacto relativamente bajo en el ciclo total del sistema de automatización. La posibilidad de asociar interrupciones a rutinas de interrupción permite cargar nuevos valores predeterminados en una rutina de interrupción separada, lo cual simplifica el control del estado, obteniéndose además un programa muy rectilíneo y fácil de leer. Obviamente, todos los eventos de interrupción se pueden ejecutar también en una sola rutina de interrupción.

### **2.- Contadores Rápidos**

Los contadores rápidos cuentan eventos que se ejecutan más deprisa de lo que es posible controlarlos en los ciclos de la CPU. Las CPUs S7-200 disponen de contadores rápidos integrados que cuentan eventos externos a velocidades de hasta 20 KHz sin influir en el funcionamiento de la CPU. A continuación se describen dichos contadores rápidos:

- HSC0 y HSC4 son contadores versátiles que se pueden configurar para uno de ocho modos de operación diferentes, incluyendo entradas de reloj de fase simple y de dos fases.
- HSC1 y HSC2 son contadores versátiles que se pueden configurar para uno de doce modos de operación diferentes, incluyendo entradas de reloj de fase simple y de dos fases.
- HSC3 y HSC5 son contadores sencillos que tienen sólo un modo de operación

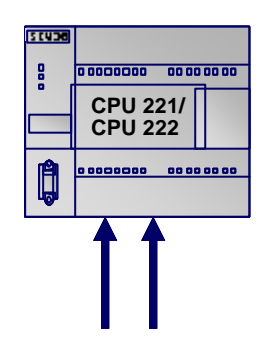

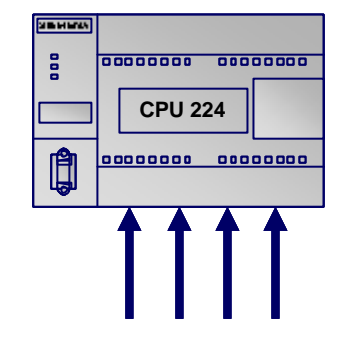

(sólo entradas de reloj de fase simple). 2 encoders incrementales con reconoc. de dirección

4 encoders incrementales con reconoc. de dirección

Para cada modelo de CPU existe un número de contradores rápidos distinto. Por ejemplo la CPU-221 y la CPU-222 disponen de 4 mientras que la CPU-224 dipone de 6 contadores rápidos.

La tabla siguiente muestra los modos de operación asistidos por los contadores rápidos HSC0,HSC3, HSC4 y HSC5. Estos contadores existen en todas las CPUs (CPU-221, 222 y 224).

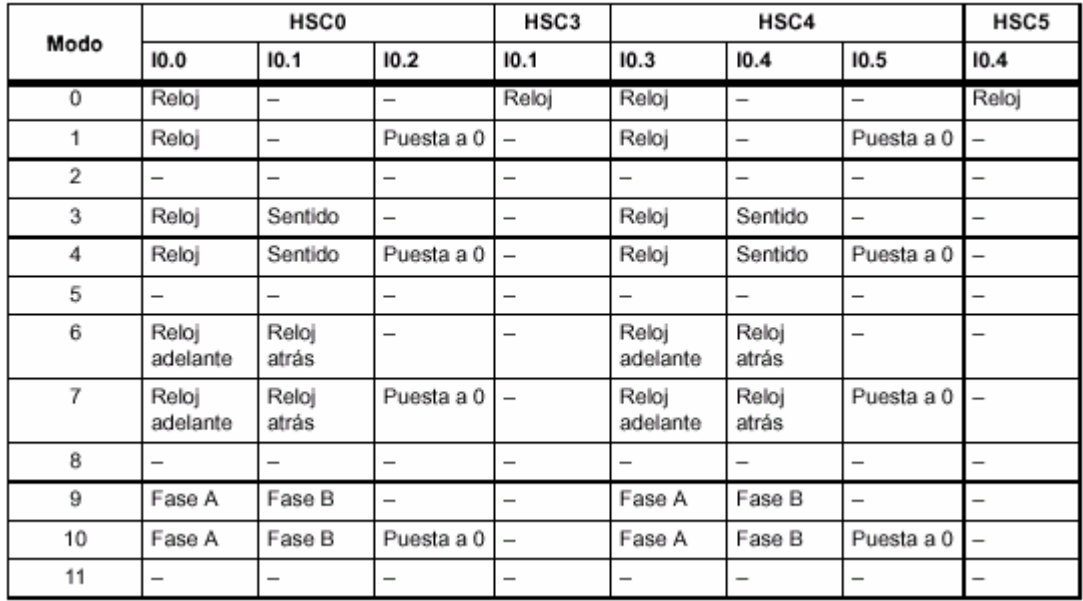

### **3.- Cronograma de los contadores rápidos**

Los siguientes cronogramas muestran el funcionamiento de las entradas de puesta a 0 y de arranque. Se representa en dos diagramas(Figura 1 y 2) por separado, siendo aplicable a todos los modos que utilizan dichas entradas. En los diagramas de las entradas de puesta a 0 y de arranque se ha programado la actividad alta para ambas entradas.

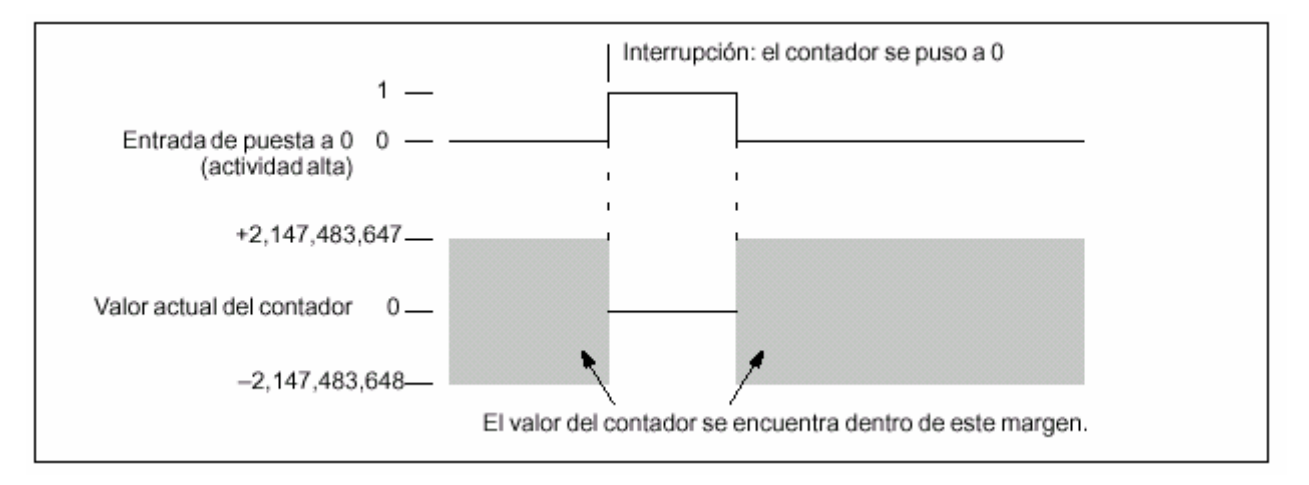

**Figura 1. Funcionamiento de la entrada de puesta a cero**

### DEPARTAMENTO DE INGENIERÍA DE SISTEMAS INDUSTRIALES **División de Ingeniería de Sistemas y Automática**

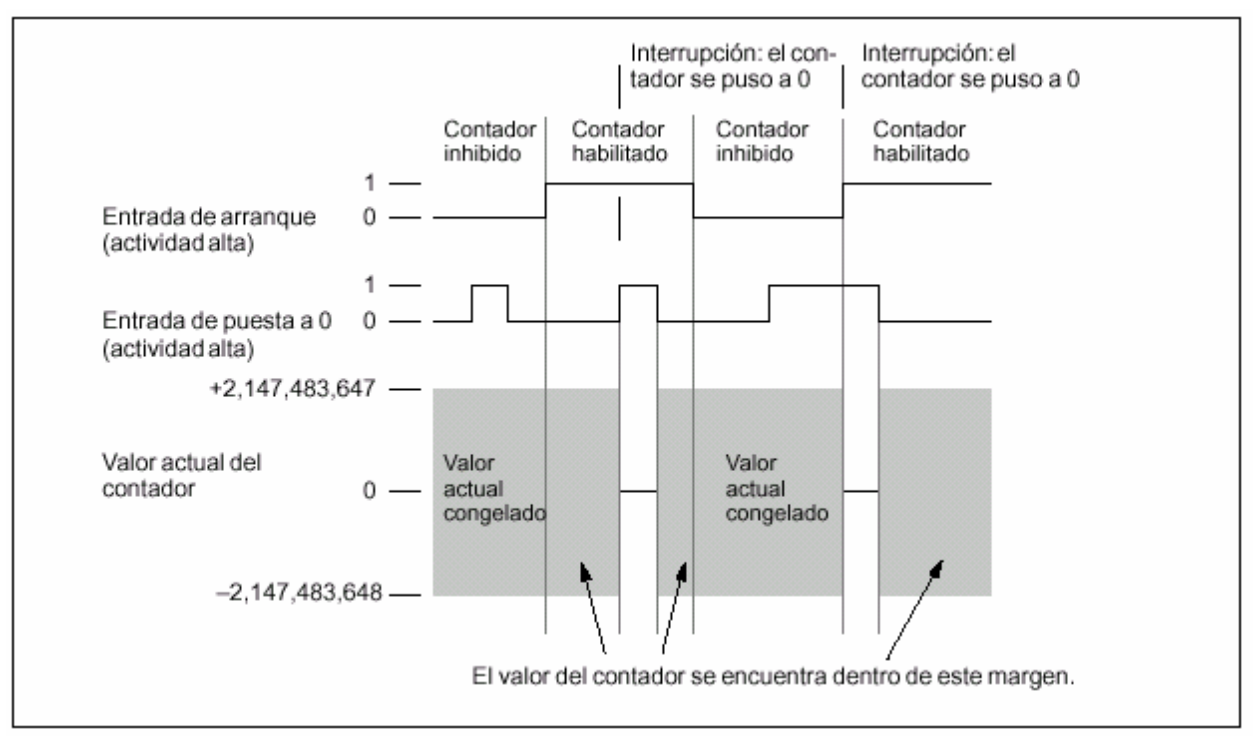

**Figura 2. Funcionamiento de la entrada de puesta a cero y arranque**

En las siguientes figuras se muestran ejemplos de funcionamiento de los contadores rápidos en sus distintos modos de operación.

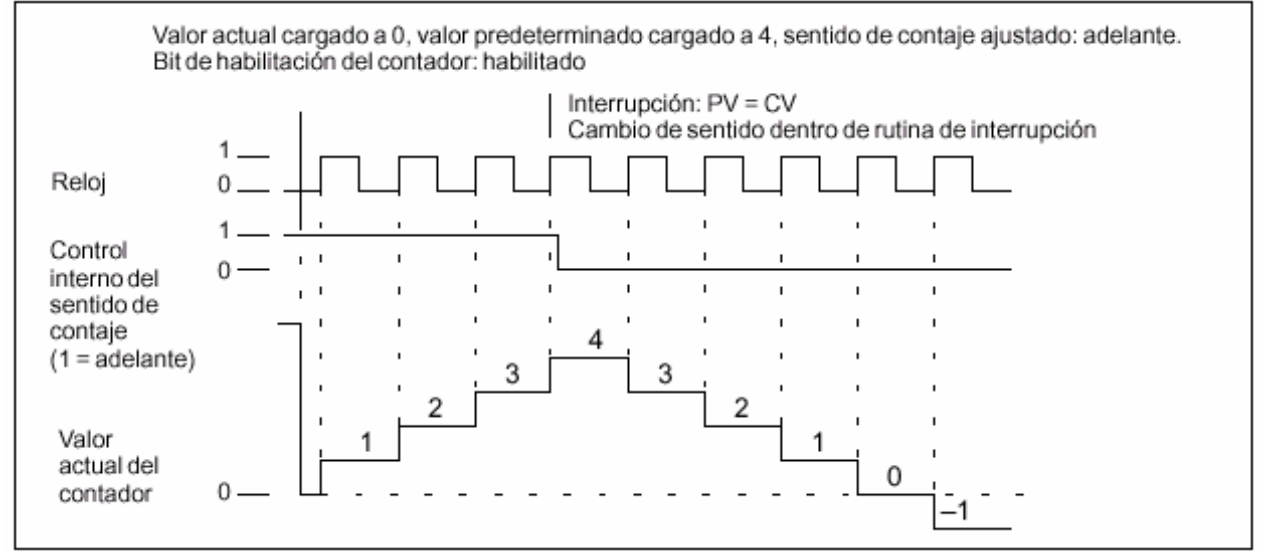

**Figura 3. Funcionamiento en los modos 0, 1 ó 2**

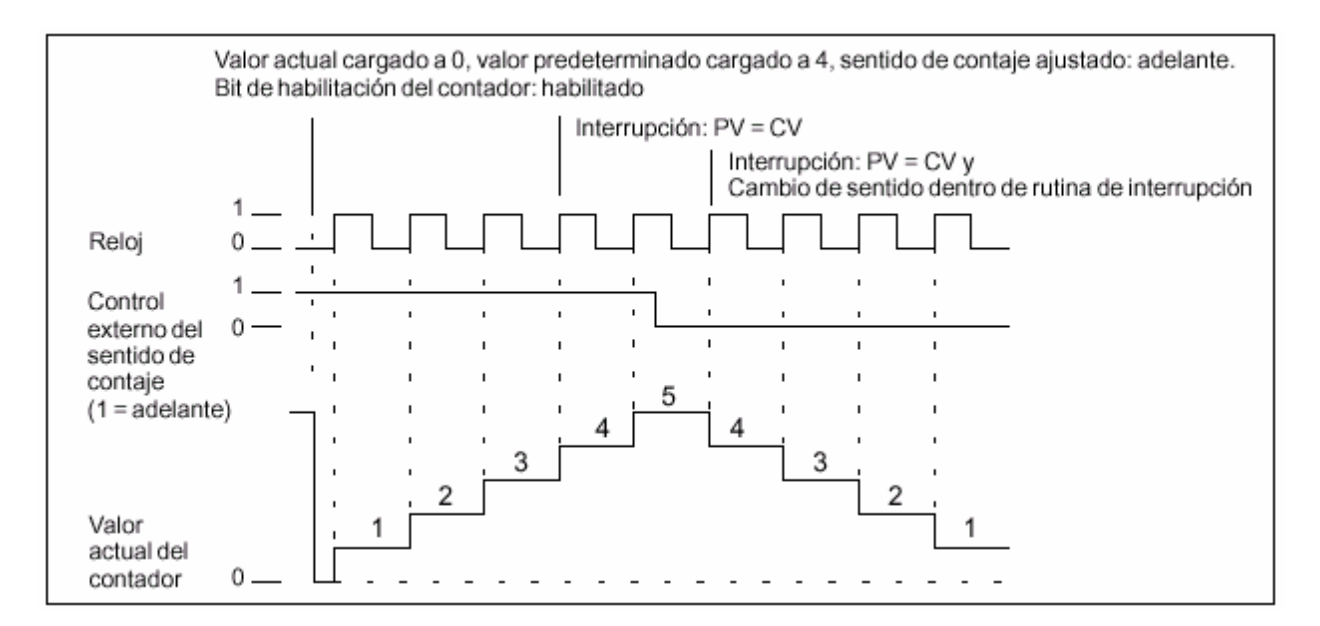

**Figura 4. Funcionamiento en los modos 3, 4 ó 5**

Si se utilizan los modos de contaje 6, 7 u 8 y ocurre un flanco positivo tanto en la entrada de reloj de contaje adelante como en la de contaje atrás en menos de 0,3 microsegundos de diferencia, puede ser que el contador rápido considere simultáneos ambos eventos. En este caso, el valor actual permanecerá inalterado y tampoco cambiará el sentido de contaje. Si entre el flanco positivo de la entrada de contaje adelante y el flanco positivo de la entrada de contaje atrás transcurren más de 0,3 microsegundos, el contador rápido recibirá ambos eventos por separado. En ninguno de ambos casos se produce un error.

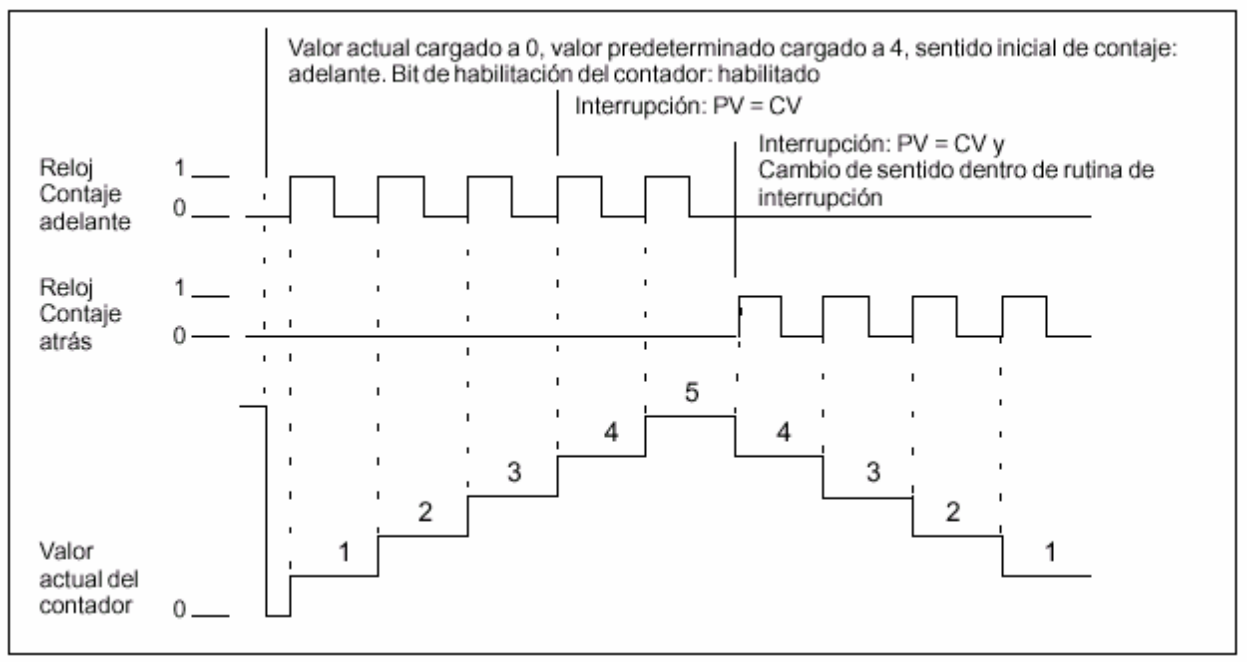

**Figura 5. Funcionamiento en los modos 6, 7 ó 8**

### DEPARTAMENTO DE INGENIERÍA DE SISTEMAS INDUSTRIALES **División de Ingeniería de Sistemas y Automática**

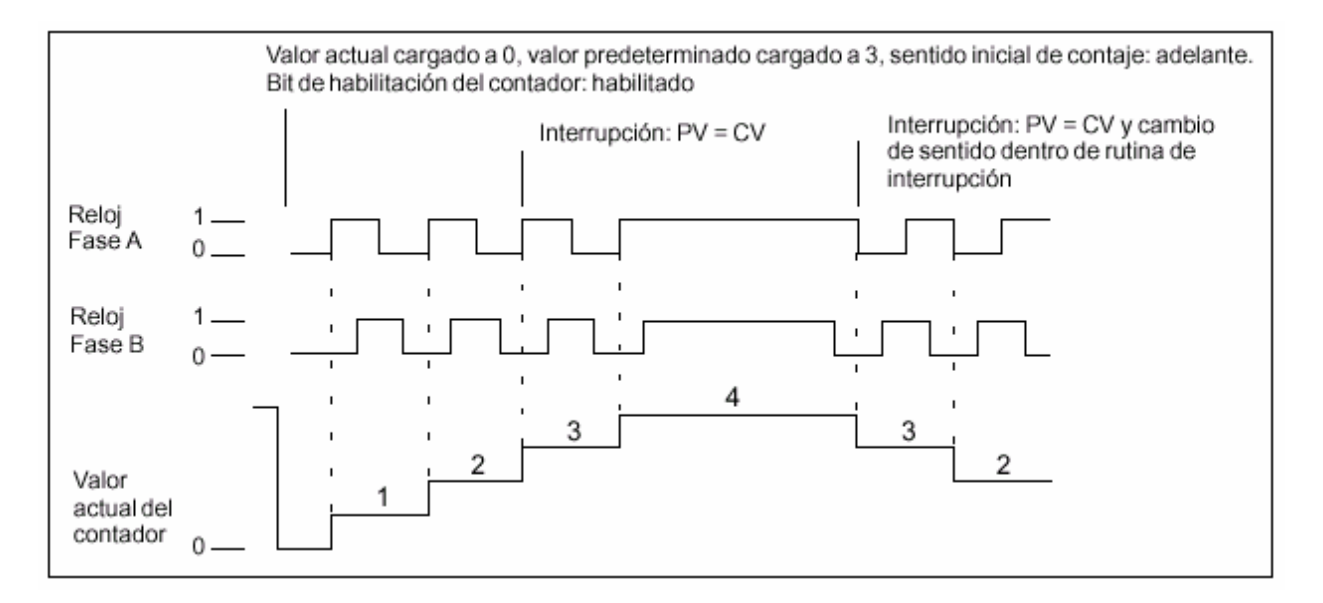

**Figura 6. Funcionamiento en los modos 9, 10 ó 11 (contador A/B, velocidad simple)**

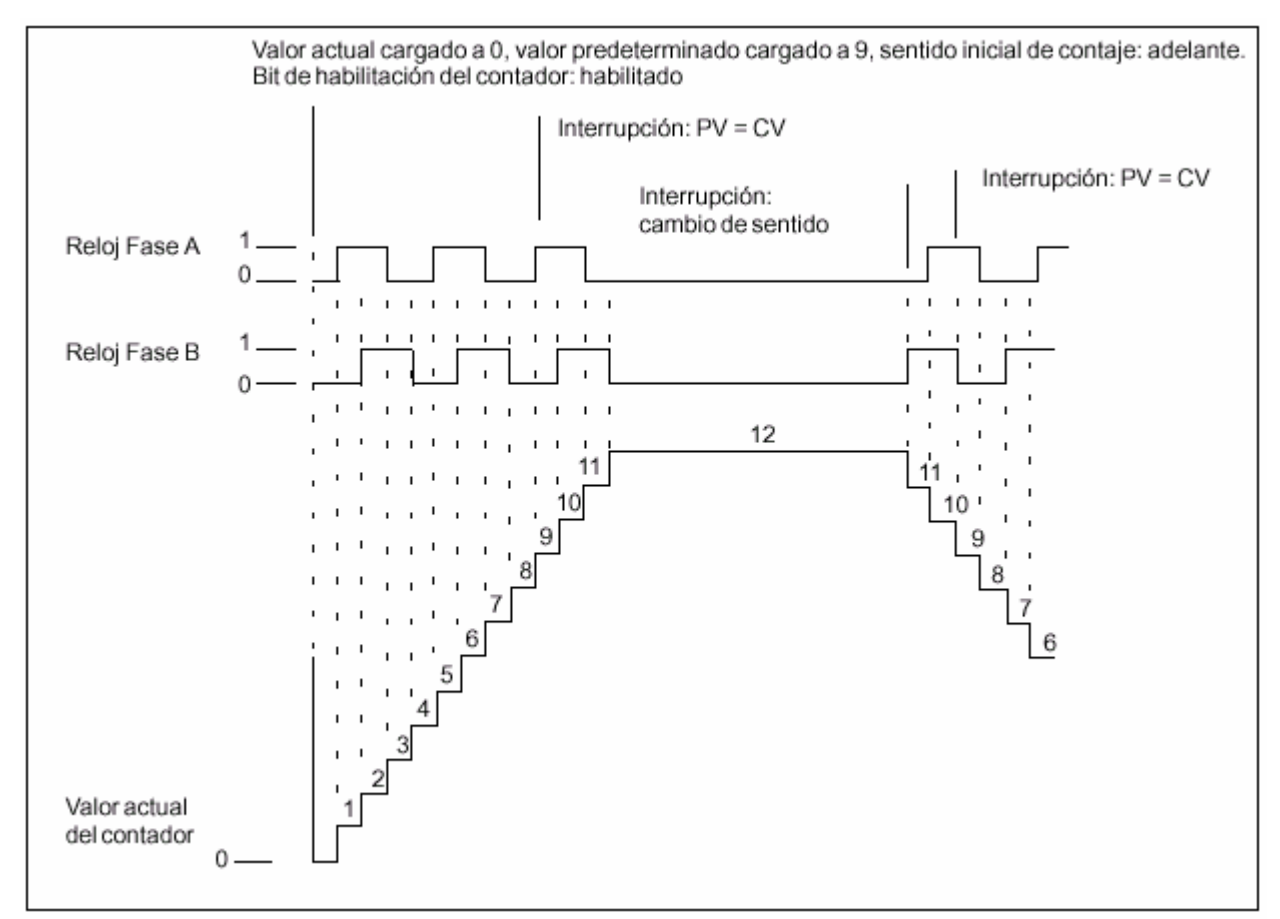

**Figura 7. Funcionamiento en los modos 9, 10 ó 11 (contador A/B, velocidad cuadruple)**

En las siguientes figuras se recoge los modos de operación del contador HSC0 que se utilizará en la práctica (Consultar el manual del S7-200 para más información).

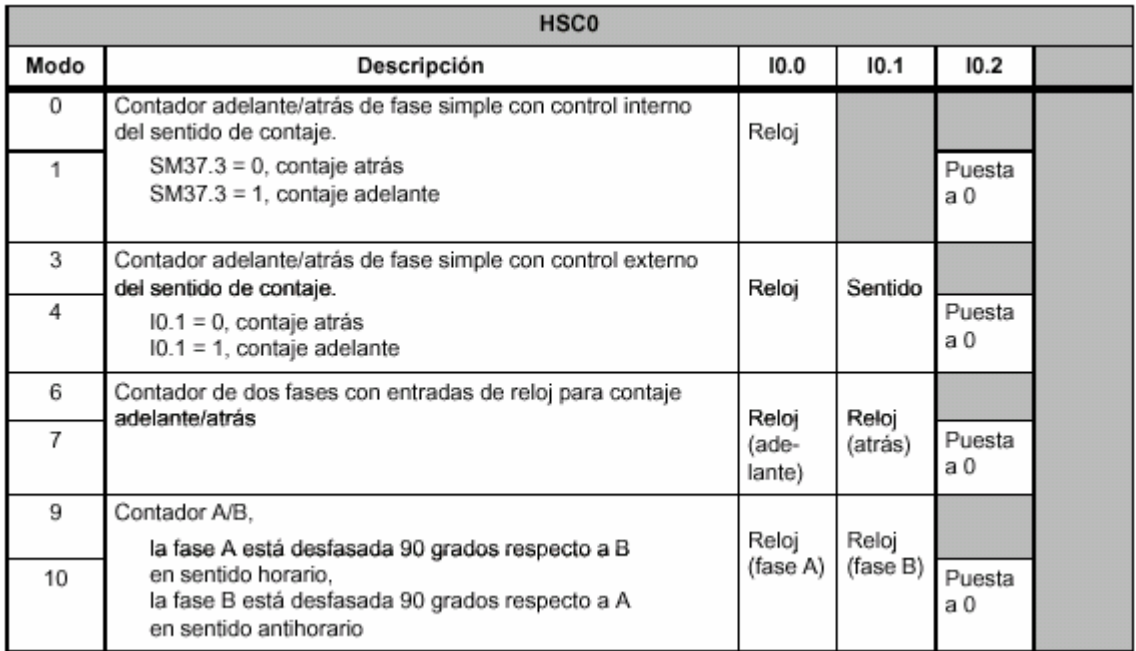

### **Figura 8. Modos de operación de HSC0**

### **4.- Direccionamiento de los contadores rápidos (HC)**

Para acceder al valor de contaje del contador rápido, se indica la dirección del mismo (utilizando el ide7ntificador HC) y el número del contador (p.ej. HC0). El valor actual del contador rápido es de sólo lectura, pudiéndose acceder al mismo sólo en formato de palabra doble (32 bits), como muestra la figura 10.

Formato: **HC[número del contador rápido] HC1** 

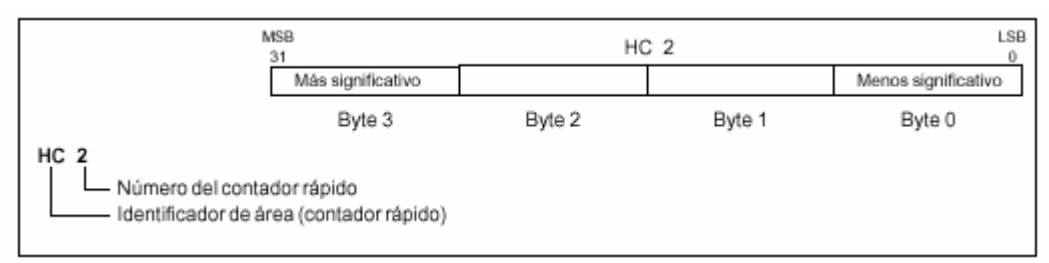

**Figura 14. Valor actual de un contador rápido**

### **5.- Configuración de los contadores rápidos**

Todos los contadores funcionan de la misma manera en el mismo modo de operación.Es preciso tener en cuenta que no todos los contadores soportan todos los modos. Todos los contadores se pueden utilizar sin entrada de puesta a 0 ni de arranque, con entrada de puesta a 0 pero sin entrada de arranque, o bien, con entrada de puesta a 0 y de arranque.

Activando la entrada de puesta a 0 se borra el valor actual del contador hasta que vuelve a ser desactivada. Al activarse la entrada de arranque se habilita el contador. Si se desactiva dicha entrada se mantiene el valor actual del contador, ignorándose los eventos de reloj. Si se activa la entrada de puesta a 0 mientras está desactivada la entrada del arranque, se ignorará la activación de la entrada de puesta a 0, con lo que no se modificará el valor actual. Si la entrada de arranque se activa mientras está activada la entrada de puesta a 0, el valor actual se borrará.

Antes de poder utilizar un contador rápido es preciso elegir su modo de operación. Para ello se utiliza la operación HDEF (Definir modo para contador rápido). HDEF establece la conexión entre un contador rápido (HSCx) y el modo de contaje. Por cada contador sólo se puede ejecutar una operación HDEF. Un contador rápido se define utilizando la marca del primer ciclo SM0.1 (este bit se activa sólo en el primer ciclo y se desactiva posteriormente) para llamar a la subrutina que contiene la operación HDEF.

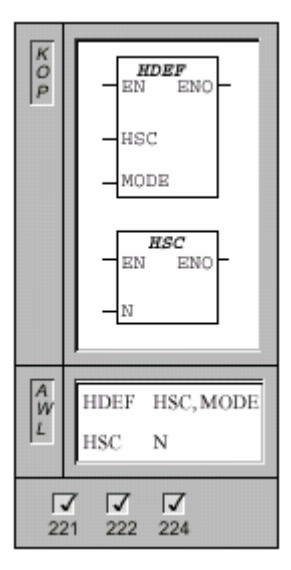

*Definir modo para contador rápido. Activar contador rápido.*

La operación **Definir modo para contador rápido** asigna un modo (MODE) al contador rápido direccionado (HSC).

La operación **Activar contador rápido** configura y controla el funcionamiento del contador rápido direccionado, basándose en el estado de las marcas especiales del mismo. El parámetro N indica el número del contador rápido.

Las CPUs 221 y 222 no soportan los contadores HSC1 y HSC2.

Por cada contador rápido puede utilizarse un solo cuadro HDEF.

HDEF: Condiciones de error que ponen ENO a 0: SM4.3 (tiempo de ejecución), 0003 (conflicto de entradas),0004 (operación no válida en interrupción), 000A (redefinición de HSC)

HSC: Condiciones de error que ponen ENO a 0:

SM4.3 (tiempo de ejecución), 0001 (HSC antes de HDEF),0005 (operaciones HSC/PLS simultáneas)

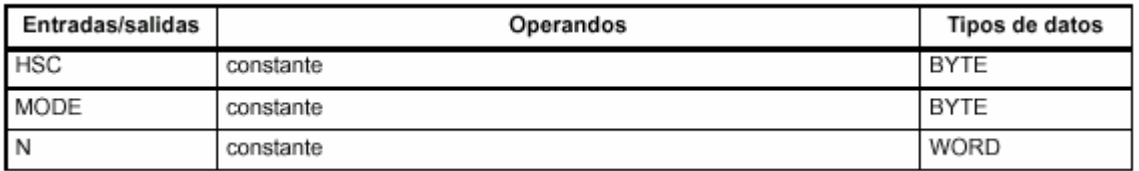

### 6.- Ejemplo

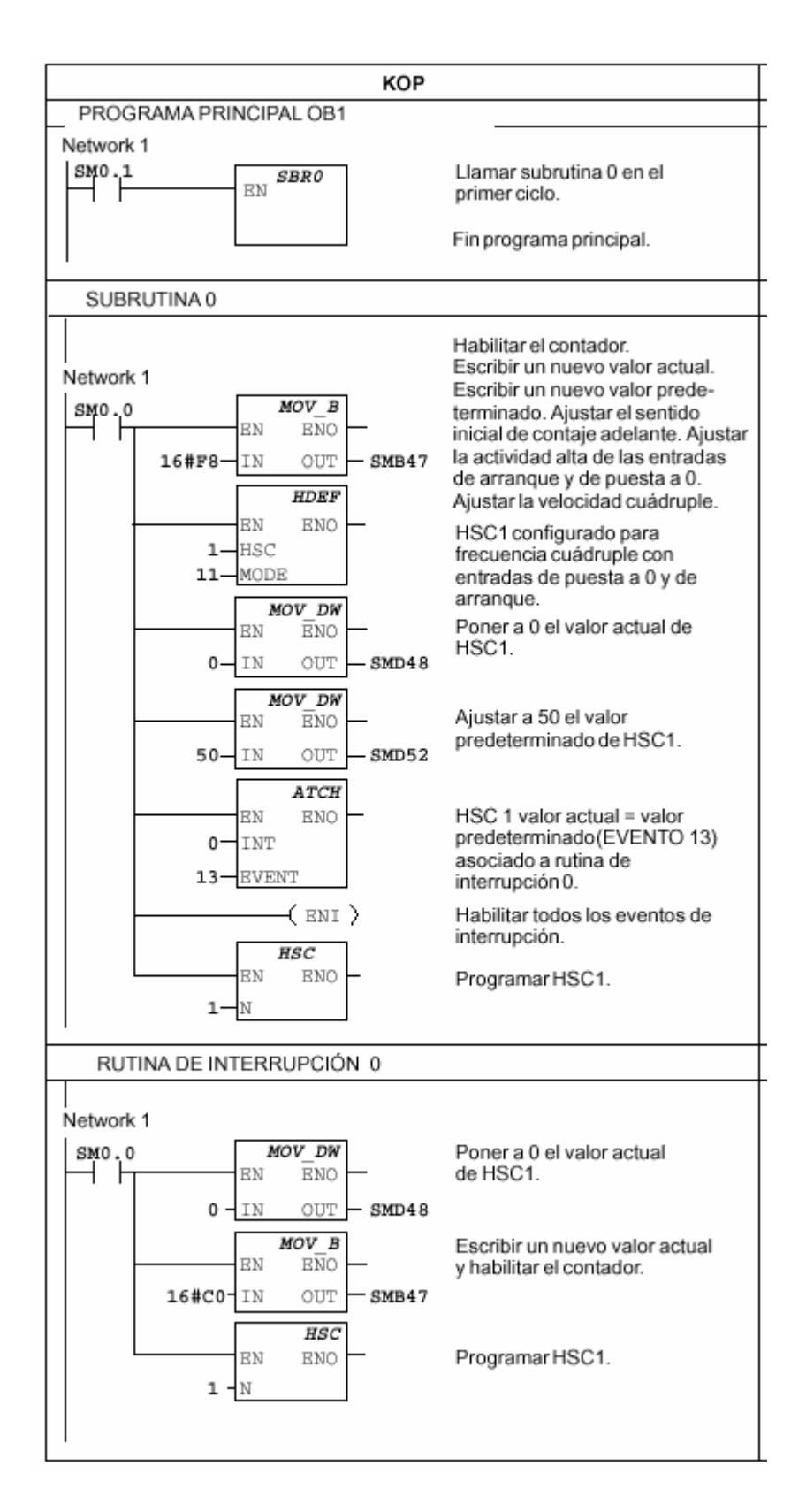

### **7.- Uso del Asistente**

### *PASOS*

- *1 Elegir un tipo de contador y el modo de operación*
- *2 Especificar los parámetros iniciales*
- *3 Programar los eventos de interrupción/varios pasos*
- *4 Generar el código*

*Nota: El programa se debe compilar antes de poder utilizar el Asistente HSC. Si no se ha compilado aún, el Asistente le indicará que debe compilarlo antes de comenzar a configurar los contadores rápidos.*

La operación Activar contador rápido (HSC) en KOP O AWL permite que el sistema de automatización S7-200 controle eventos que ocurren más deprisa que el tiempo de ciclo de la CPU. El funcionamiento de un contador rápido es muy flexible, ofreciendo varias opciones de inicialización que determinan el comportamiento del contador. Para poder configurar correctamente un contador rápido es preciso ajustar diversos parámetros en el área de marcas especiales, configurar un determinado contador rápido para un modo de operación, asociar rutinas de interrupción a determinados eventos del contador y, por último, habilitar el funcionamiento del mismo.

El Asistente HSC le solicita que introduzca las opciones de inicialización y genera luego un bloque lógico y un bloque de datos para la configuración que se haya indicado. Tras elegir HSC en la primera pantalla, el Asistente le solicita que introduzca las siguientes informaciones:

# **PASO 1 Elegir un tipo de contador y el modo de operación**

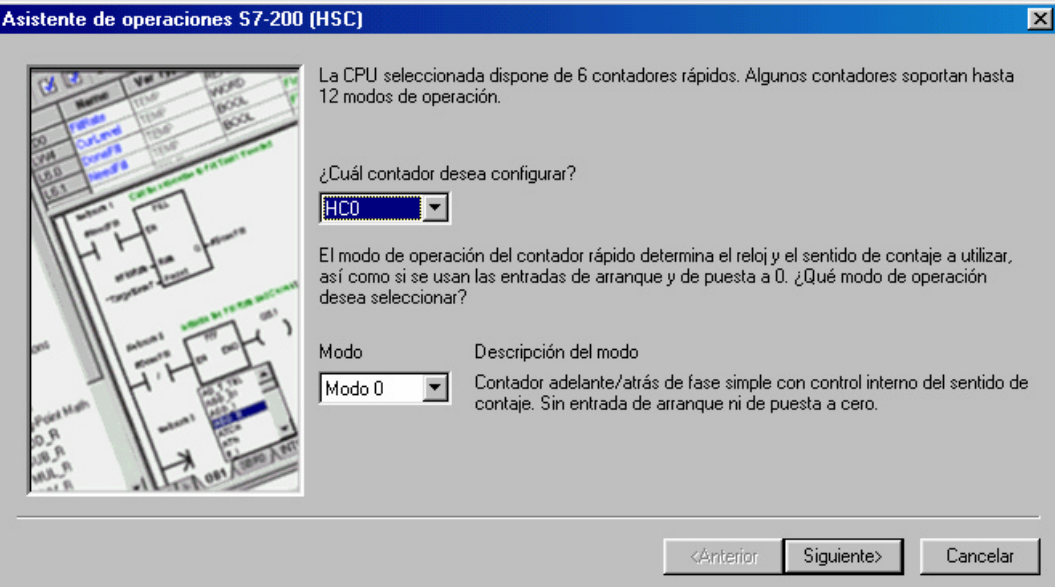

En el cuadro de lista, elija el contador que desea configurar (depende de la CPU).

En el cuadro de lista, elija un modo de operación. El contador elegido determina los modos disponibles.

# **PASO 2 Especificar los parámetros iniciales**

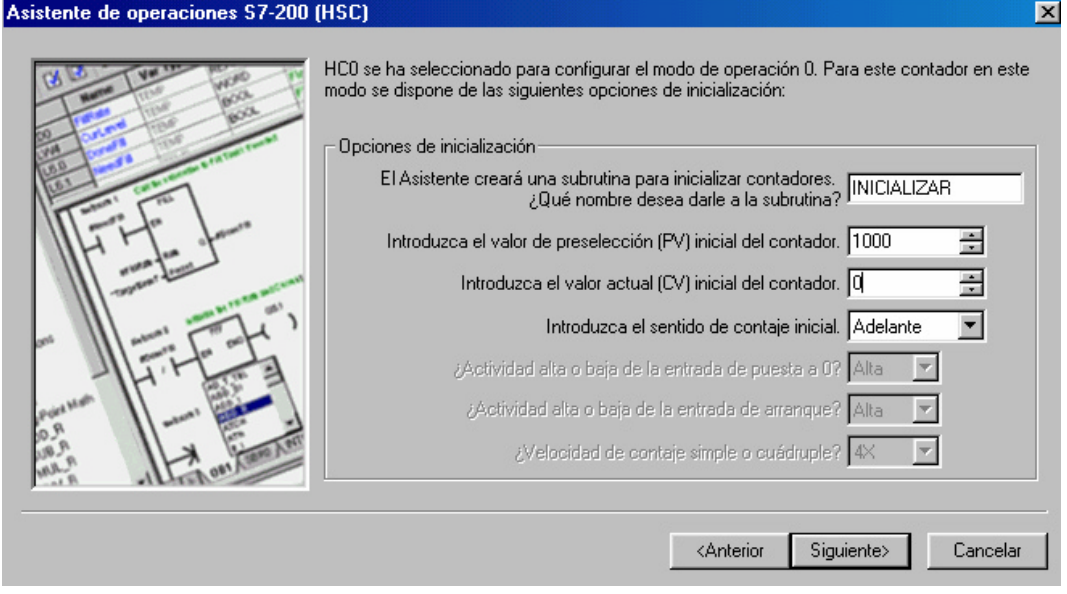

Indique un nombre unívoco para la subrutina. No utilice un nombre de una subrutina existente.

Indique los valores iniciales de los parámetros tales como CV, PV y el sentido de contaje.

# **PASO 3 Programar los eventos de interrupción/varios pasos**

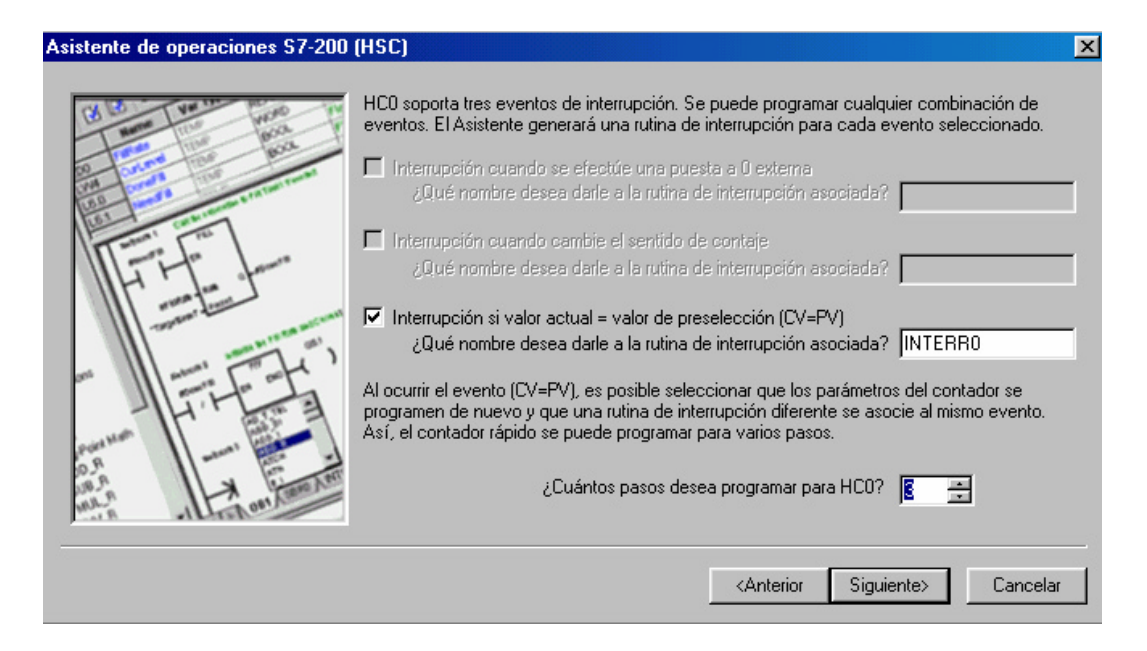

El tipo de contador y el modo de operación elegidos determinan los eventos de interrupción disponibles.

Si desea programar que el valor actual sea igual al valor predeterminado ( $CV = PV$ ), el Asistente le permitirá indicar la implementación de un contador de varios pasos. Para poder comprender la implementación de contadores de varios pasos deberá considerar los siguientes aspectos:

En una rutina de interrupción que se haya programado se puede reasociar el mismo evento a una rutina de interrupción diferente. Ello añadiría efectivamente un "paso" al funcionamiento del contador. Una implementación normal del contador rápido sería seguir un evento cíclico determinado (p.ej. un eje rotante). Para ello se pueden programar varios pasos, modificando cada uno de dichos pasos algunos de los parámetros dinámicos del contador rápido y asociando una rutina de interrupción diferente a un mismo evento de interrupción. El último paso podría consistir en asociar (o no) nuevamente la rutina de interrupción original (creando un bucle). En el siguiente ejemplo se muestra la implementación simplificada de un contador rápido de tres pasos. Luego se describe cada paso.

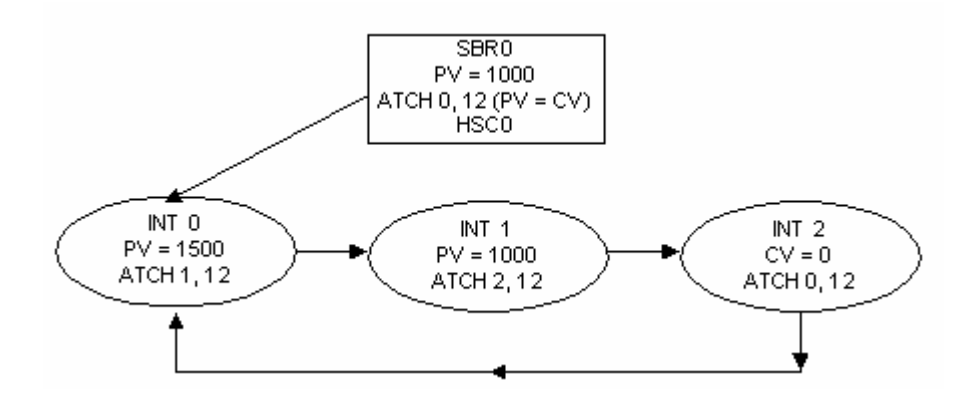

**SBR 0** Esta subrutina contiene la inicialización del contador. El valor actual del contador se ajusta a  $0$  (CV = 0). El valor predeterminado del contador se ajusta a 1000 (PV = 1000). El sentido de contaje es ADELANTE. El evento 12 (CV = PV para HSC0) se asocia a la INT 0 y el contador se arranca.

**INT 0** Al alcanzar el contador el primer valor predeterminado de 1000 se ejecuta INT 0. El valor predeterminado del contador se cambia ahora a 1500. El sentido de contaje permanece inalterado. El evento 12 (CV = PV para HSC0) se asocia nuevamente a INT1 y el contador se arranca de nuevo.

**INT 1** Al alcanzar el contador nuevamente su valor predeterminado (1500) se ejecuta INT 1. Aquí modificamos el valor predeterminado de 1000 (PV = 1000), cambiamos el sentido de contaje a ATRÁS, asociamos la INT 1 al evento 12 (CV = PV para HSC0) y arrancamos de nuevo el contador.

**INT 2** Al contar atrás hasta el valor predeterminado de 1000 se ejecuta INT 2. Aquí ajustamos el valor actual en 0 (CV = 0) y cambiamos el sentido de contaje a ADELANTE. El evento 12 se asocia nuevamente a INT 0, completándose así el bucle del funcionamiento del contador.

Configuración de los 3 pasos de programación del contador rápido del ejemplo propuesto:

### **PASO 1**

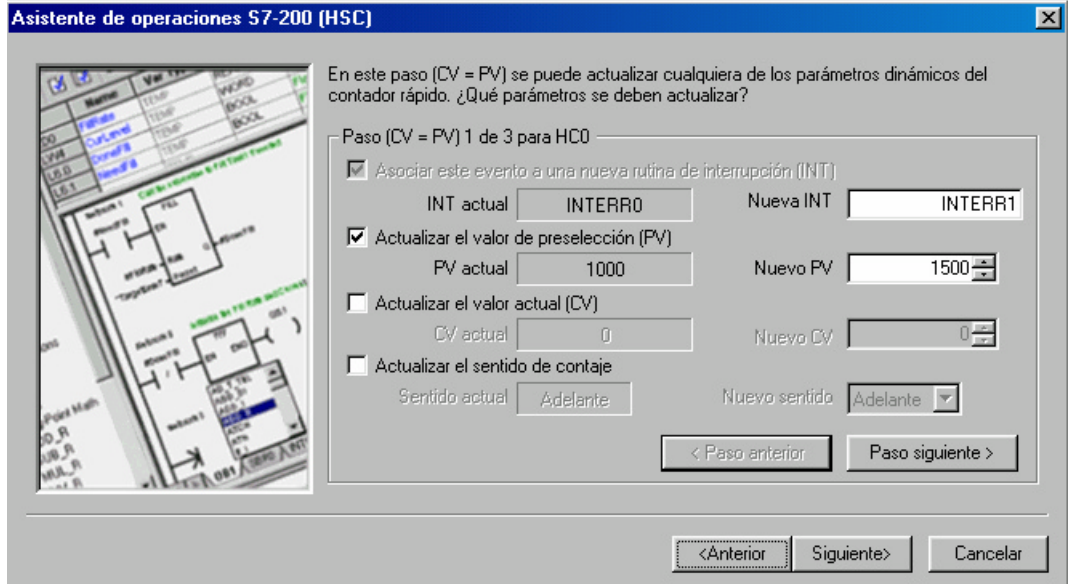

### **PASO2**

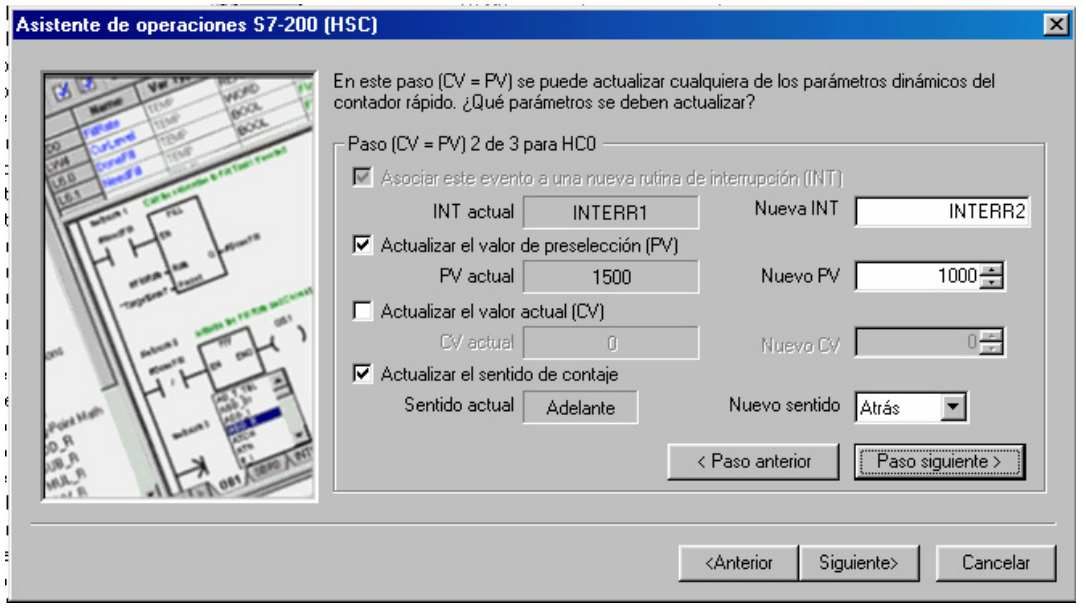

### **PASO3**

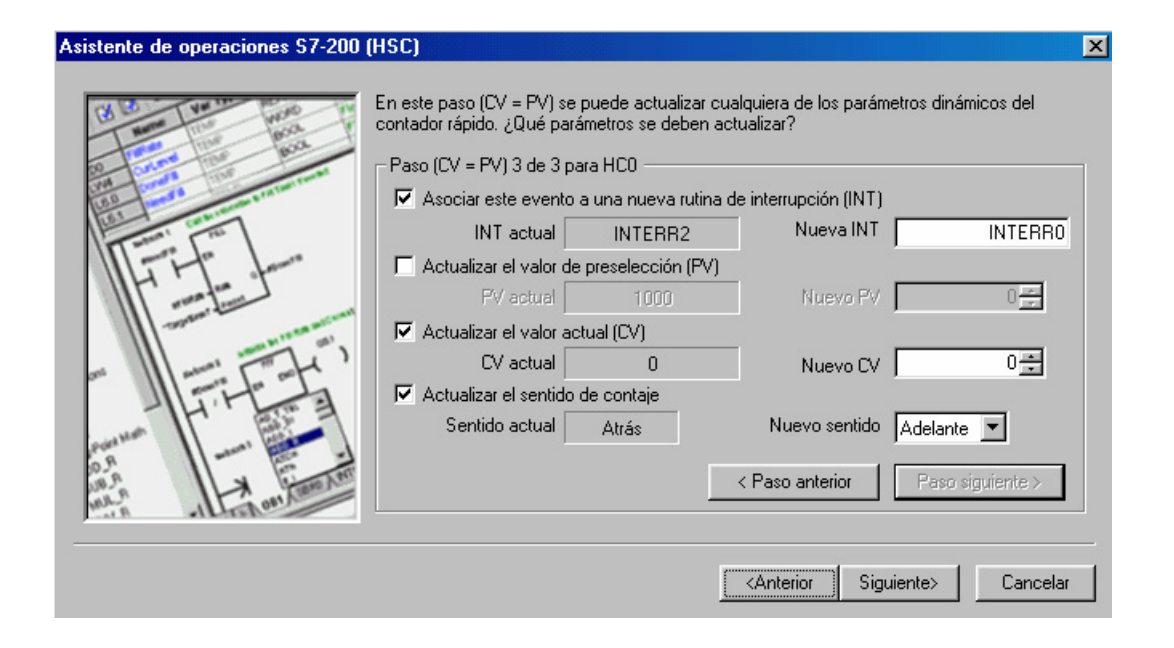

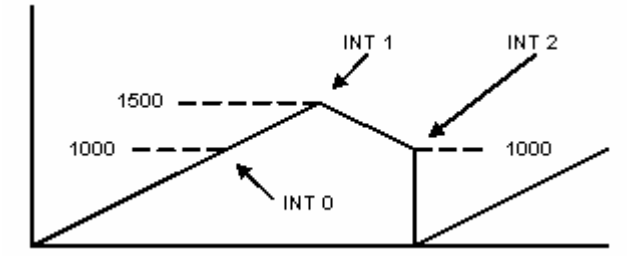

## **PASO 4 Generar el código**

Tras configurar los parámetros para el contador rápido puede revisar la lista de subrutinas y rutinas de interrupción utilizadas por el mismo. Esta lista es sólo de referencia.

Haga clic en "Cerrar" para que el Asistente pueda generar el código de programa necesario para el contador rápido. Dicho código comprende una subrutina que contiene el código de inicialización para el contador rápido. Además, se genera una rutina de interrupción para cada evento que se desee programar. Si se implementan varios pasos se genera una rutina de interrupción para cada uno de ellos.

Nota: Para habilitar el funcionamiento del contador es preciso insertar en el programa principal una llamada a la subrutina que contiene el código de inicialización.

### DEPARTAMENTO DE INGENIERÍA DE SISTEMAS INDUSTRIALES **División de Ingeniería de Sistemas y Automática**

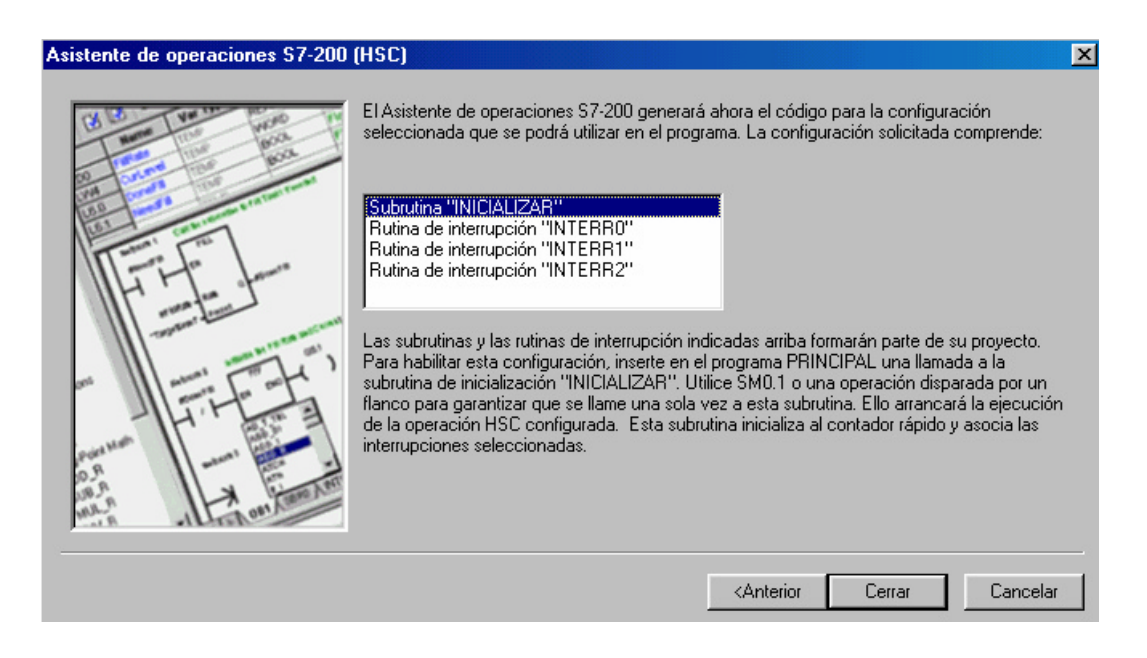

### **Código Generado**

### PROGRAMA PRINCIPAL:

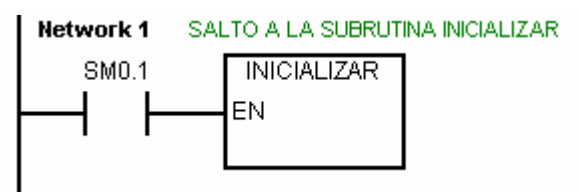

### SUBRUTINA INICIALIZAR:

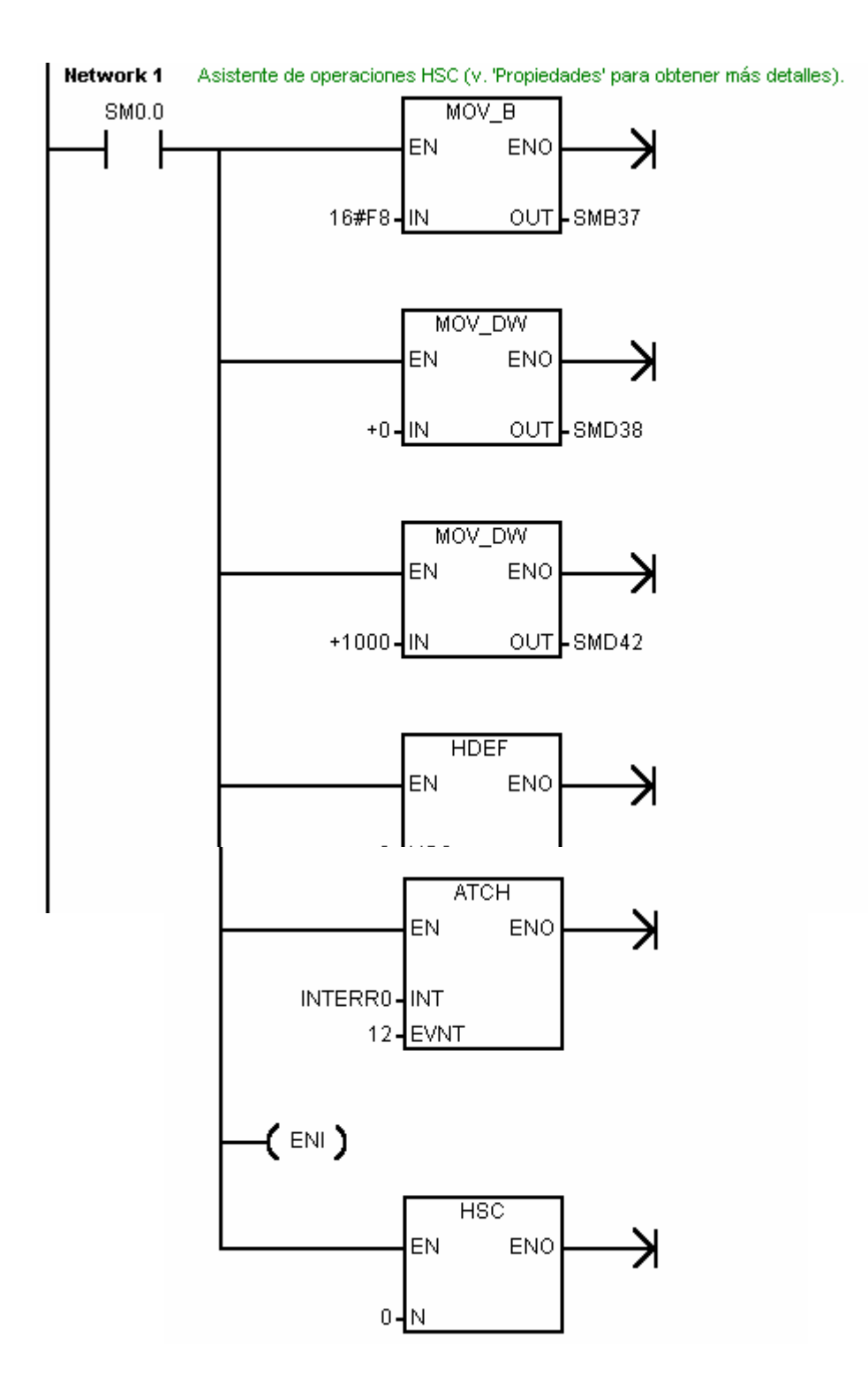

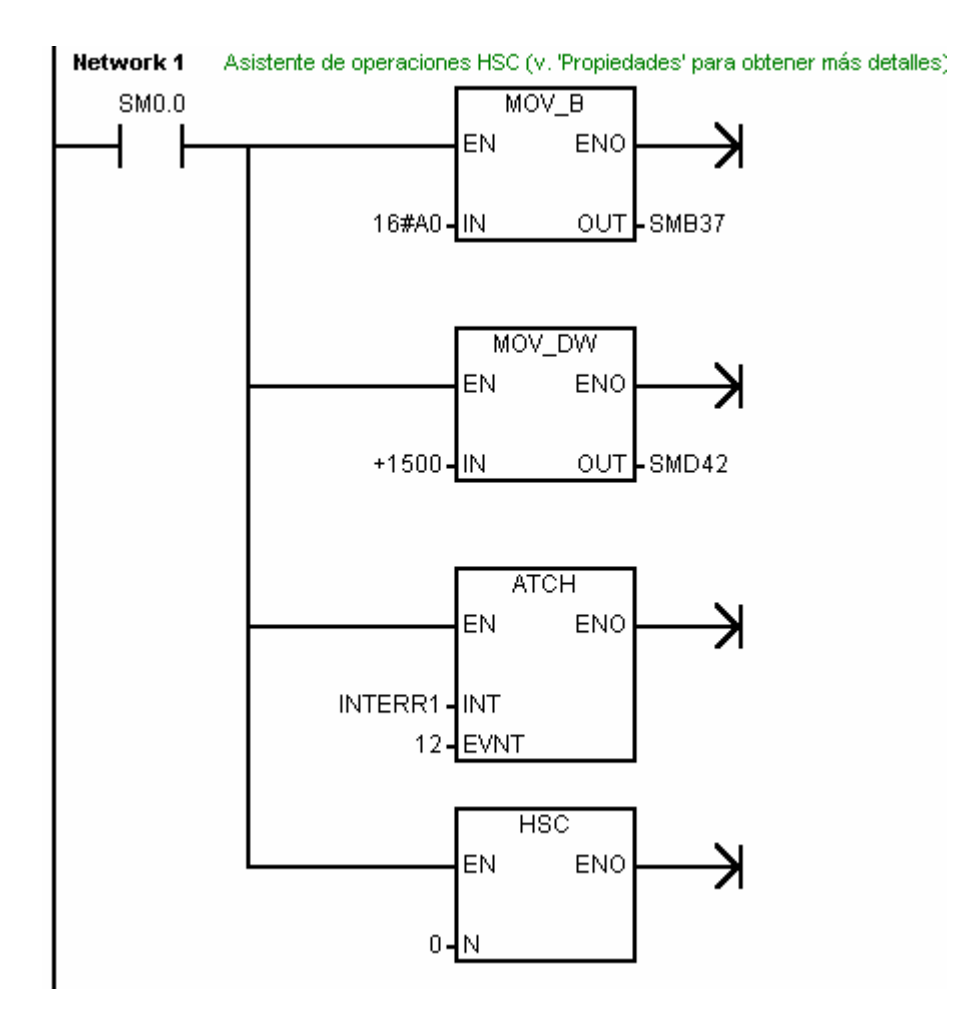

### RUTINA DE INTERRUPCIÓN (INTERR0):

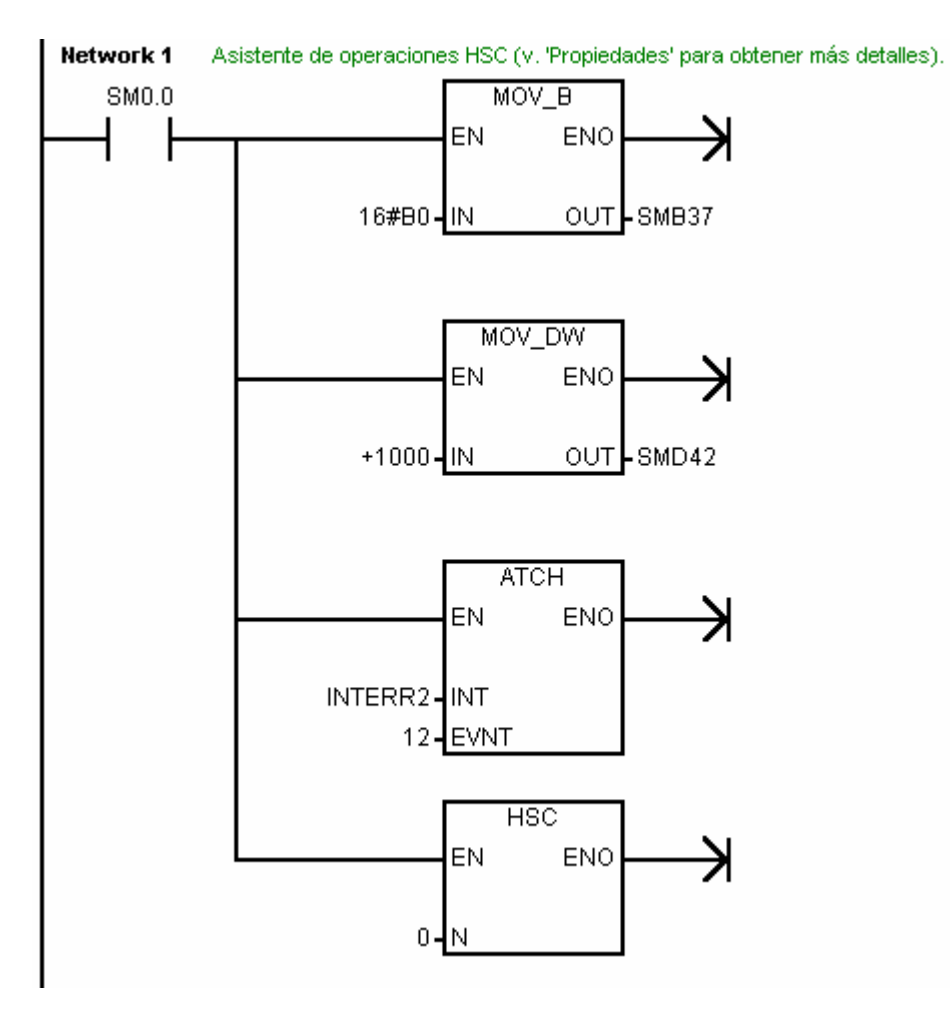

## RUTINA DE INTERRUPCIÓN (INTERR1):

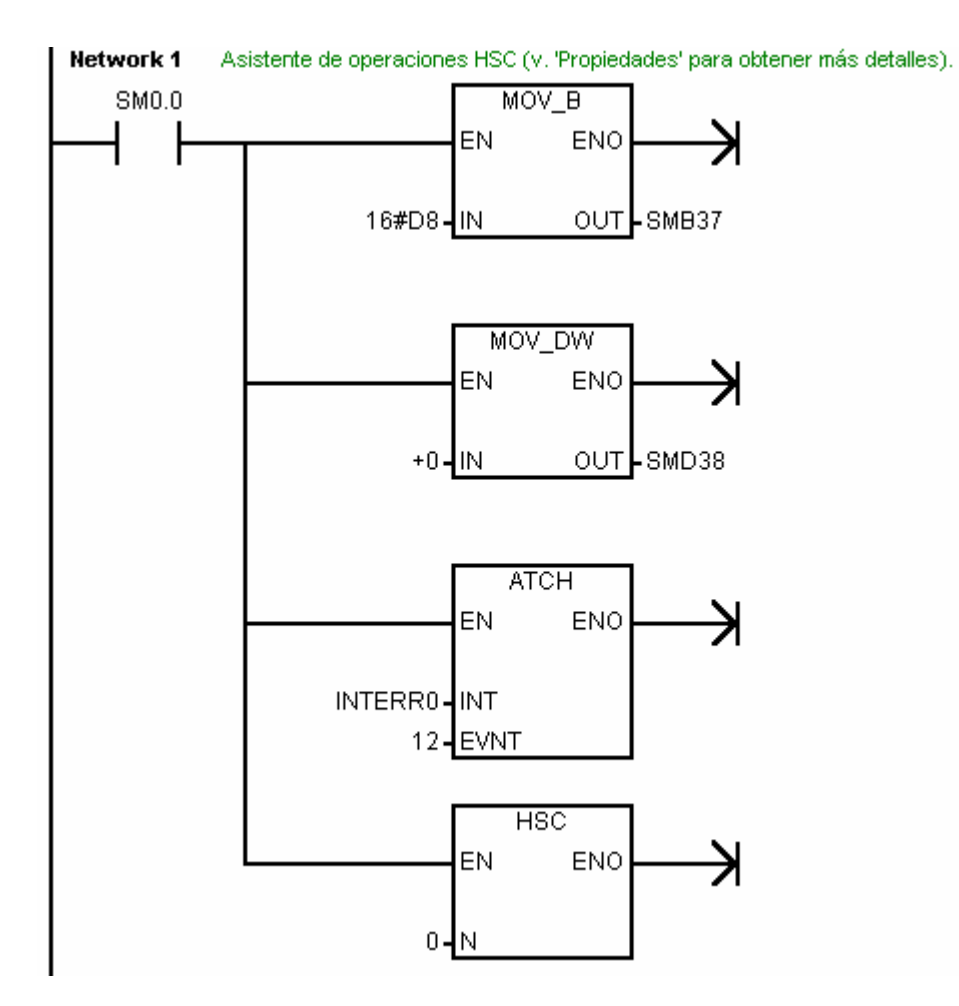

### RUTINA DE INTERRUPCIÓN (INTERR2):

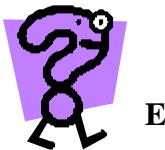

# **EJERCICIO 1**

Programar el contador rápido 0 (HSC0) en modo 0 (Entrada de reloj en I0.0) para que el servomotor gire 300 pulsos del encoder en un sentido de giro (Q0.0) e invierta el sentido (Q0.1) y después de otros 300 pulsos vuelva a invertir el sentido de giro.

Inicialmente el movimiento del motor(Q0.0) se realizará cuando se detecte un flanco positivo en I0.1.

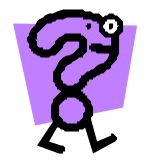

# **EJERCICIO 2**

Programar el contador rápido 0 (HSC0) en modo 9 (Entrada de reloj fase A en I0.0 y Entrada de reloj fase B en I0.1) para que el servomotor gire 250 pulsos del encoder en un sentido de giro (Q0.1) e invierta el sentido (Q0.0) y después de otros 250 pulsos vuelva a invertir el sentido de giro.

Inicialmente el movimiento del motor(Q0.1) se realizará cuando se detecte un flanco positivo en I0.1.

Además si esta activa la salida Q0.1 se seteará la salida Q1.0, reseteandola cuando se produzca un cambio de sentido de giro.

# **ANEXO: HOJAS DEL MANUAL DEL S7-200 QUE HACEN REFERENCIA A CONTADORES RÁPIDOS**

### **9.5 Operaciones con contadores rápidos (SIMATIC)**

### **Definir modo para contador rápido, Activar contador rápido**

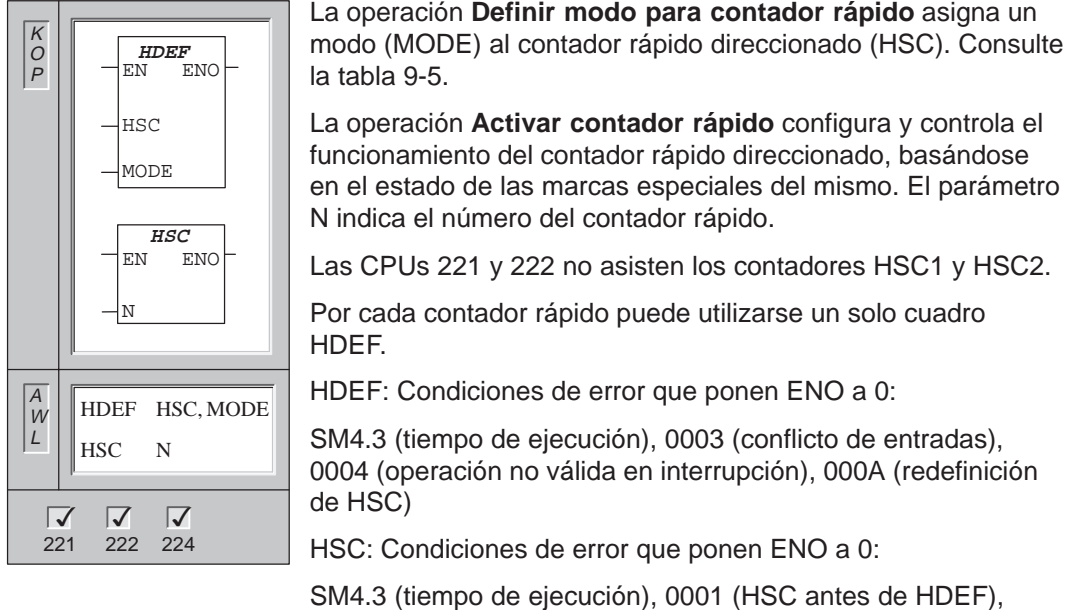

0005 (operaciones HSC/PLS simultáneas)

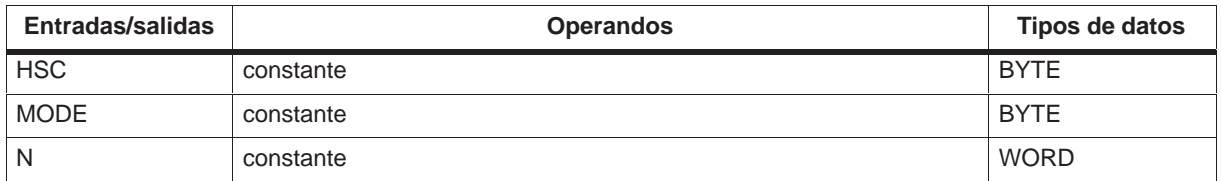

### **Descripción de las operaciones con contadores rápidos**

Los contadores rápidos cuentan eventos que se ejecutan más deprisa de lo que es posible controlarlos en los ciclos de la CPU. Dichos contadores se pueden configurar como máximo para 12 modos de operación diferentes. La tabla 9-5 muestra los modos de los contadores. La frecuencia máxima de un contador rápido depende del tipo de CPU. Para obtener más información acerca de la CPU utilizada, consulte el Anexo A.

Cada contador dispone de entradas que asisten funciones tales como relojes, control del sentido, puesta a 0 y arranque. Para los contadores de dos fases, ambos relojes pueden funcionar a máxima frecuencia. En el caso de los contadores A/B, se puede elegir entre una velocidad máxima de contaje simple (1x) o cuádruple (4x). Todos los contadores funcionan a velocidades máximas sin interferirse mutuamente.

### **Utilización de los contadores rápidos**

Los contadores rápidos se utilizan habitualmente como accionamiento para temporizadores que funcionan impulsados por un árbol que gira a un régimen constante y provisto de un encoder incremental. Éste último provee un número determinado de valores de contaje por giro, así como un impulso de puesta a 0 una vez por giro. El reloj (o relojes) y el impulso de puesta a 0 del encoder suministran las entradas para el contador rápido. El primero de los valores predeterminados se carga en el contador y las salidas deseadas se activan para el intervalo de tiempo en que el valor actual del contador es menor que el valor predeterminado. El contador se ajusta para que una interrupción se active cuando el contaje actual sea igual al predeterminado o cuando el contador se ponga a 0.

Cuando el valor actual es igual al predeterminado y se presenta un evento de interrupción, entonces se carga un nuevo valor predeterminado y se activa el siguiente estado de señal para las salidas. Si se produce un evento de interrupción porque el contador se ha inicializado, entonces se ajusta el primer valor predeterminado y los primeros estados de las salidas, repitiéndose el ciclo.

Puesto que las interrupciones se producen a una velocidad muy inferior a la de los contadores rápidos, es posible implementar un control preciso de las operaciones rápidas con un impacto relativamente bajo en el ciclo total del sistema de automatización. La posibilidad de asociar interrupciones a rutinas de interrupción permite cargar nuevos valores predeterminados en una rutina de interrupción separada, lo cual simplifica el control del estado, obteniéndose además un programa muy rectilíneo y fácil de leer. Obviamente, todos los eventos de interrupción se pueden ejecutar también en una sola rutina de interrupción. Para obtener más información a este respecto, consulte el apartado 9.16.

### **Descripción de los cronogramas de los contadores rápidos**

Los siguientes cronogramas (figura 9-10 hasta figura 9-16) muestran cómo cada contador funciona conforme a su categoría. El funcionamiento de las entradas de puesta a 0 y de arranque se representa en dos diagramas por separado, siendo aplicable a todos los modos que utilizan dichas entradas. En los diagramas de las entradas de puesta a 0 y de arranque se ha programado la actividad alta para ambas entradas.

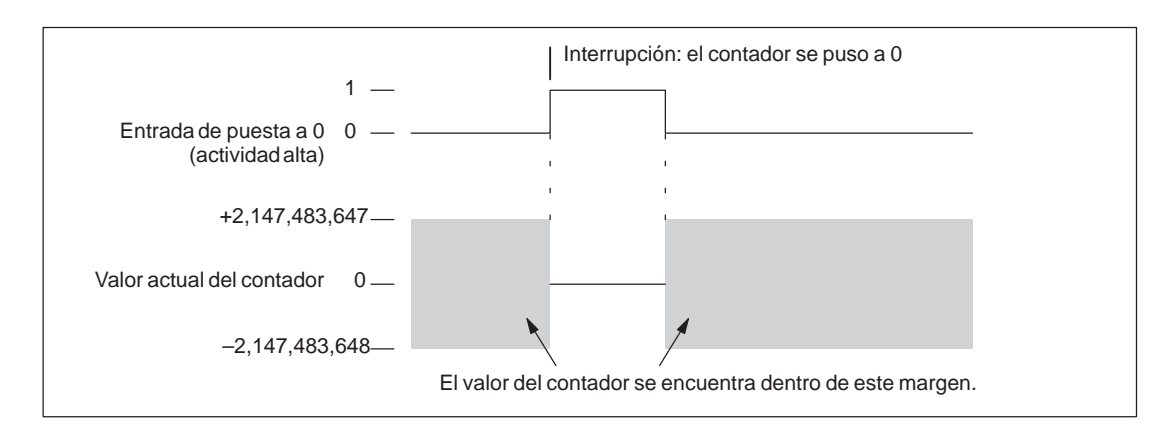

Figura 9-10 Ejemplo del funcionamiento con puesta a 0 y sin arranque

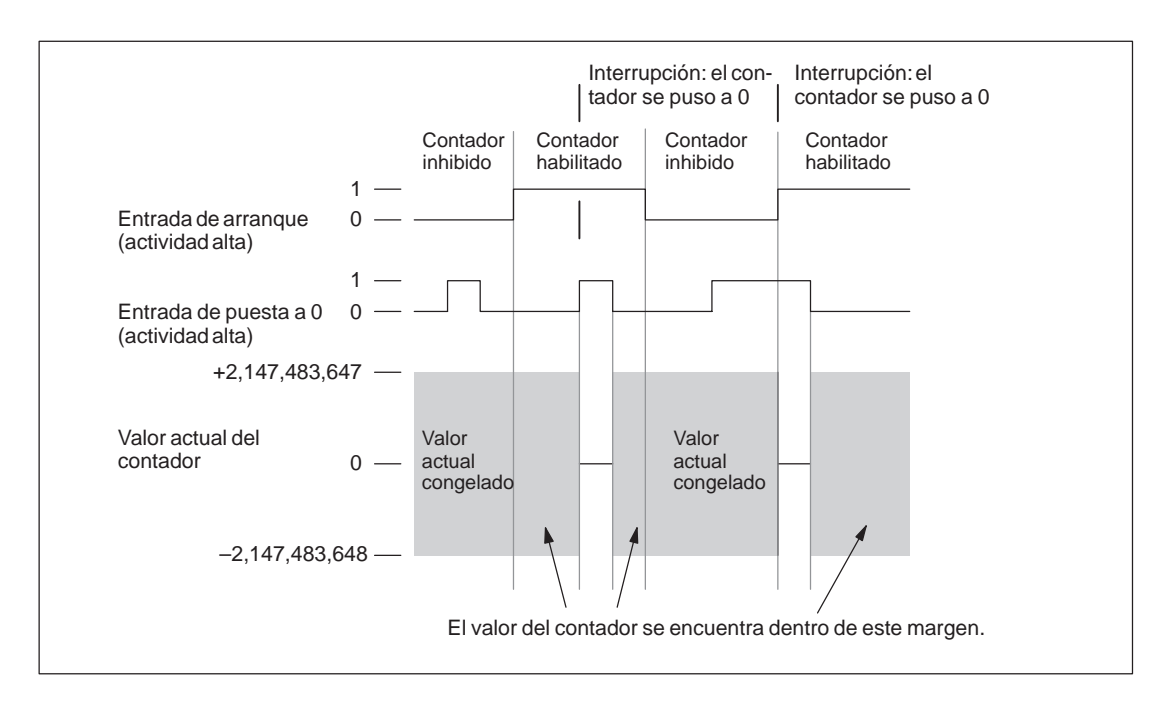

Figura 9-11 Ejemplo del funcionamiento con puesta a 0 y arranque

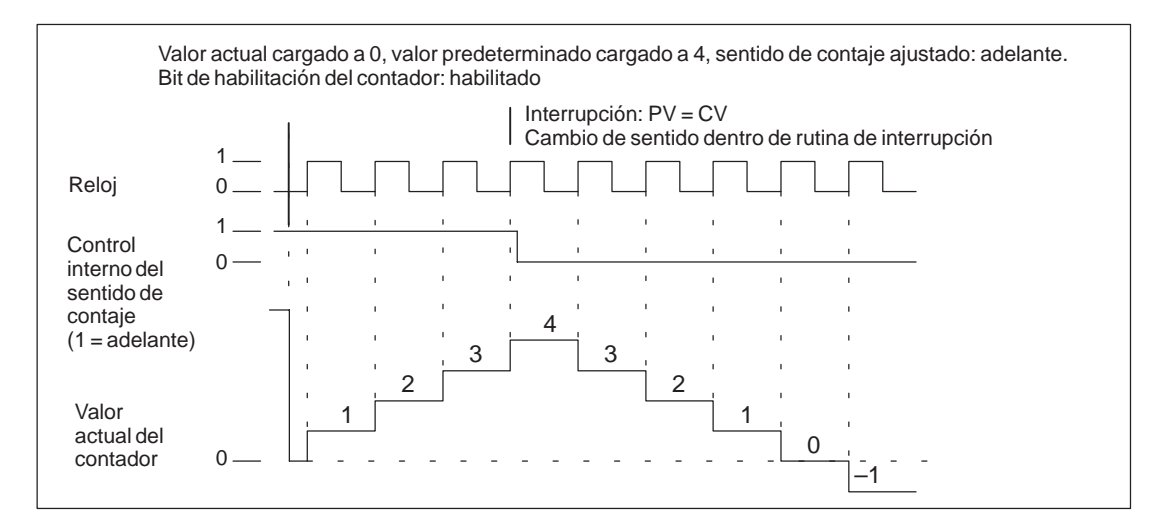

Figura 9-12 Ejemplo del funcionamiento de los modos 0, 1 ó 2

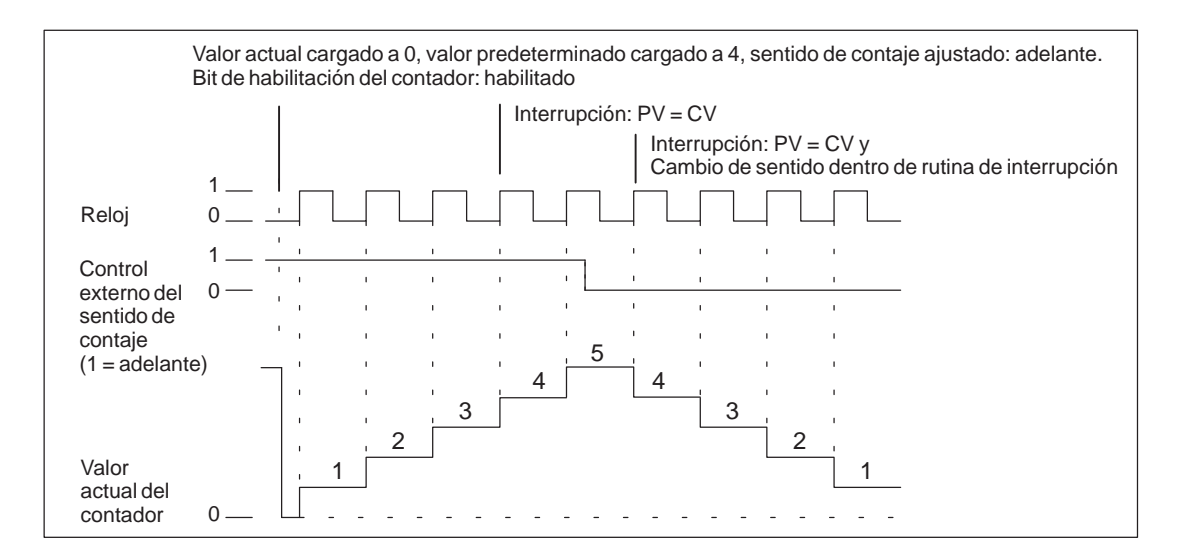

Figura 9-13 Ejemplo del funcionamiento de modos 3, 4 ó 5

Si se utilizan los modos de contaje 6, 7 u 8 y ocurre un flanco positivo tanto en la entrada de reloj de contaje adelante como en la de contaje atrás en menos de 0,3 microsegundos de diferencia, puede ser que el contador rápido considere simultáneos ambos eventos. En este caso, el valor actual permanecerá inalterado y tampoco cambiará el sentido de contaje. Si entre el flanco positivo de la entrada de contaje adelante y el flanco positivo de la entrada de contaje atrás transcurren más de 0,3 microsegundos, el contador rápido recibirá ambos eventos por separado. En ninguno de ambos casos se produce un error (v. figuras 9-14, 9-15 y 9-16).

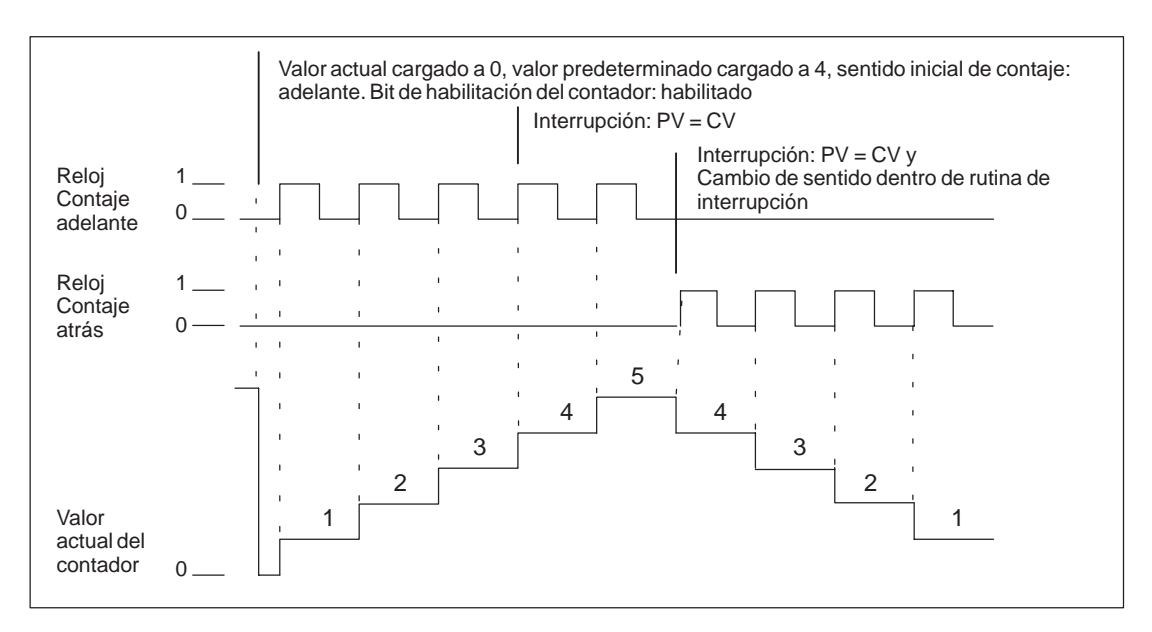

Figura 9-14 Ejemplo del funcionamiento de los modos 6, 7 u 8

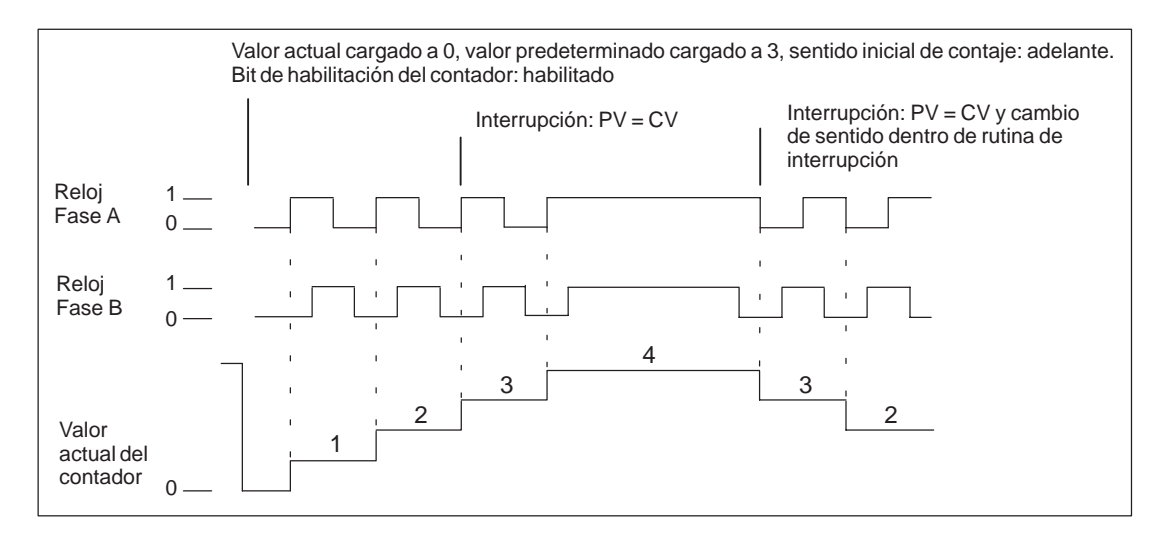

Figura 9-15 Ejemplo del funcionamiento de los modos 9, 10 u 11 (contador A/B, velocidad simple)

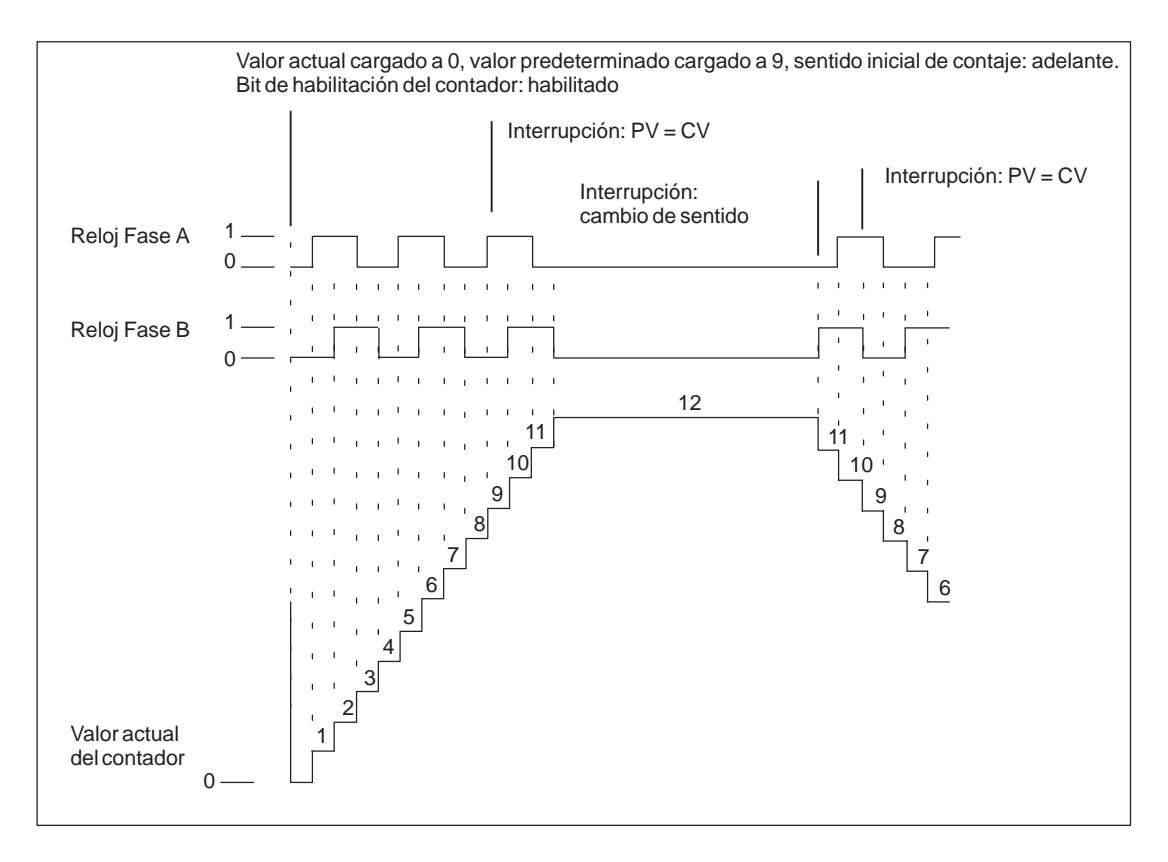

Figura 9-16 Ejemplo del funcionamiento de los modos 9, 10 u 11 (contador A/B, velocidad cuádruple)

### **Conectar el cableado de las entradas de los contadores rápidos**

La tabla 9-3 muestra las entradas correspondientes al reloj, el control del sentido, la puesta a 0 y las funciones de arranque de los contadores rápidos. Estas funciones de entrada y los modos de operación de los contadores rápidos se describen en las tablas 9-5 a 9-10.

| Contador rápido  | Entradas utilizadas               |  |  |  |  |
|------------------|-----------------------------------|--|--|--|--|
| HSC <sub>0</sub> | 10.0, 10.1, 0.2                   |  |  |  |  |
| HSC <sub>1</sub> | 10.6, 10.7, 11.0, 11.1            |  |  |  |  |
| HSC <sub>2</sub> | $11.2$ , $11.3$ , $11.4$ , $11.5$ |  |  |  |  |
| HSC <sub>3</sub> | 10.1                              |  |  |  |  |
| HSC4             | 10.3, 10.4, 10.5                  |  |  |  |  |
| HSC <sub>5</sub> | 10.4                              |  |  |  |  |

Tabla 9-3 Entradas para los contadores rápidos

Como muestra el área sombreada de la tabla 9-4, la asignación de entradas de algunos contadores rápidos se solapa con las interrupciones de flanco. Una misma entrada no se puede utilizar para dos funciones diferentes. No obstante, cualquier entrada que no se esté utilizando en el modo actual del contador rápido se puede utilizar para otro fin. Por ejemplo, si HSC0 se está utilizando en modo 2 (que utiliza las entradas I0.0 e I0.2), I0.1 se podrá utilizar para interrupciones de flanco o para HSC3.

Si se utiliza un modo de HSC0 que no use la entrada I0.1, ésta se podrá emplear para HSC3 o para interrupciones de flanco. De forma similar, si I0.2 no se utiliza en el modo de HSC0 seleccionado, dicha entrada estará disponible para interrupciones de flanco. Asimismo, si I0.4 no se usa en el modo de HSC4 seleccionado, dicha entrada se podrá utilizar para HSC5. Es preciso tener en cuenta que todos los modos de HSC0 utilizan siempre I0.0 y que todos los de HSC4 usan siempre I0.3. Por tanto, dichas entradas nunca estarán disponibles para otros fines cuando se estén utilizando dichos contadores.

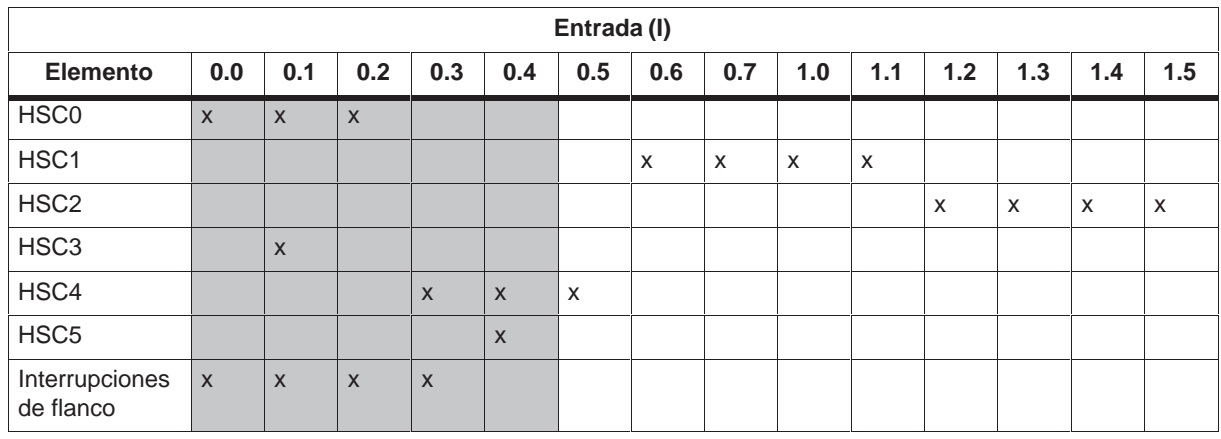

### Tabla 9-4 Asignación de entradas para los contadores rápidos y las interrupciones de flanco

Tabla 9-5 Modos de operación de HSC0

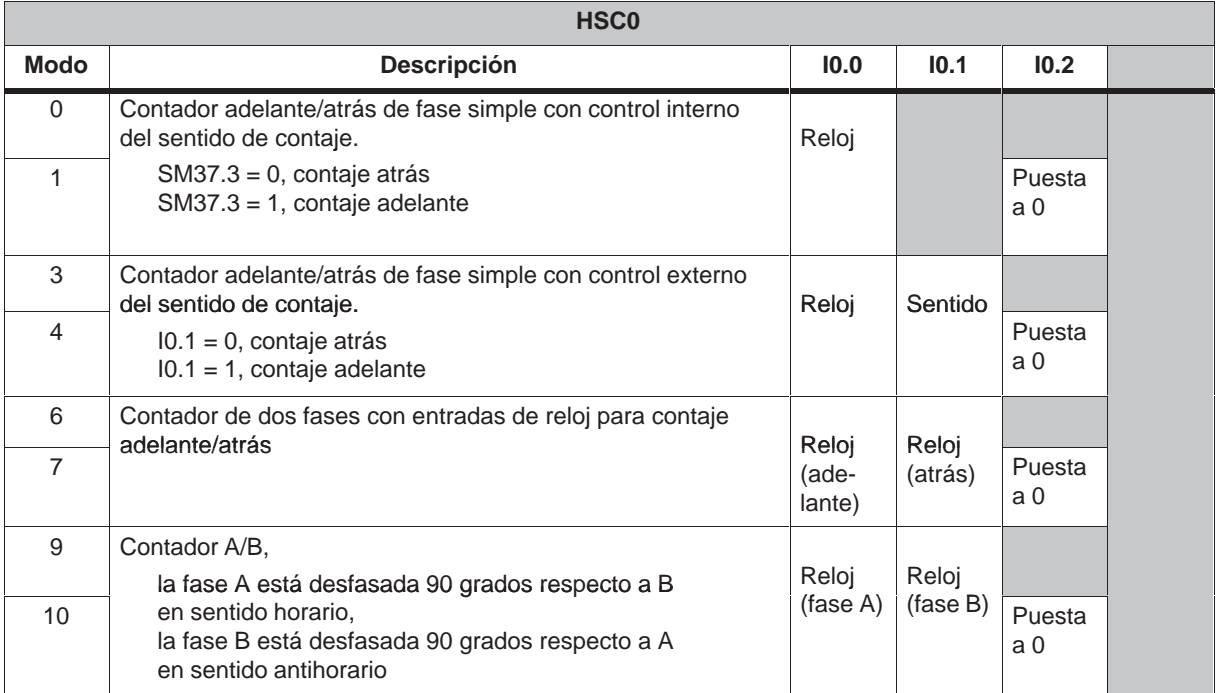

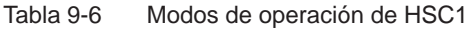

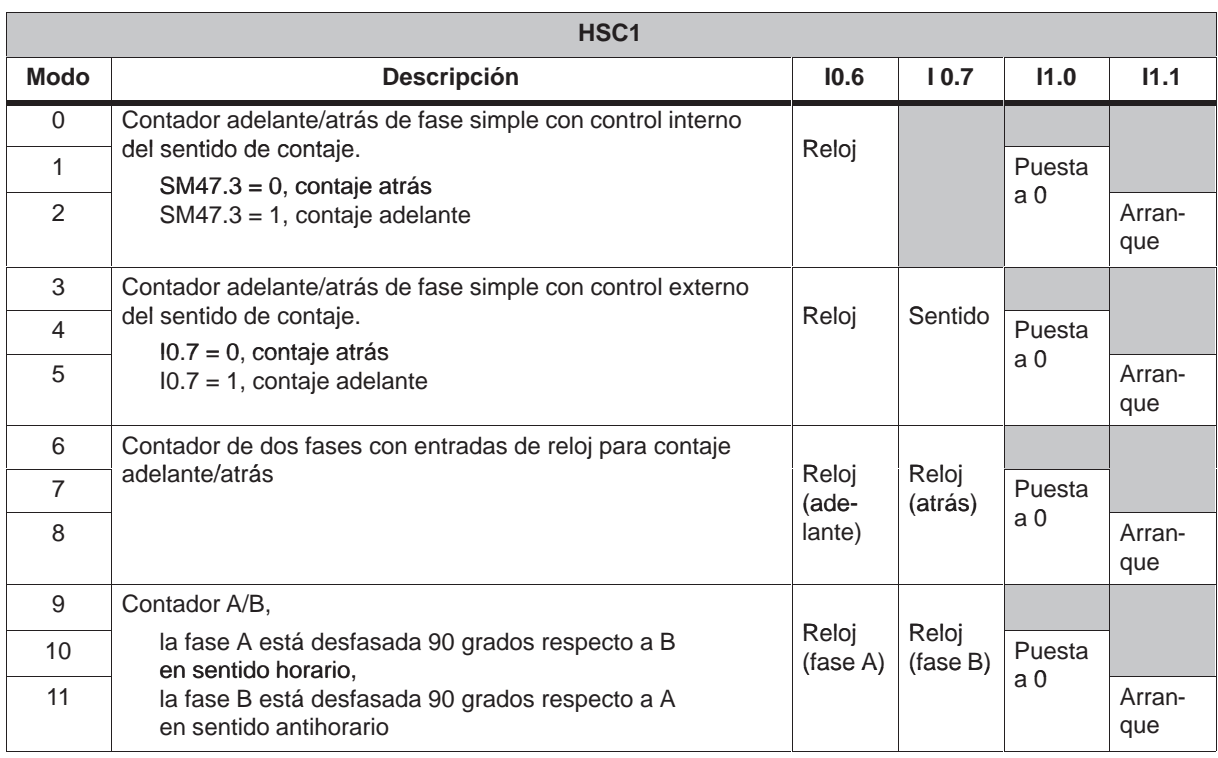

### Tabla 9-7 Modos de operación de HSC2

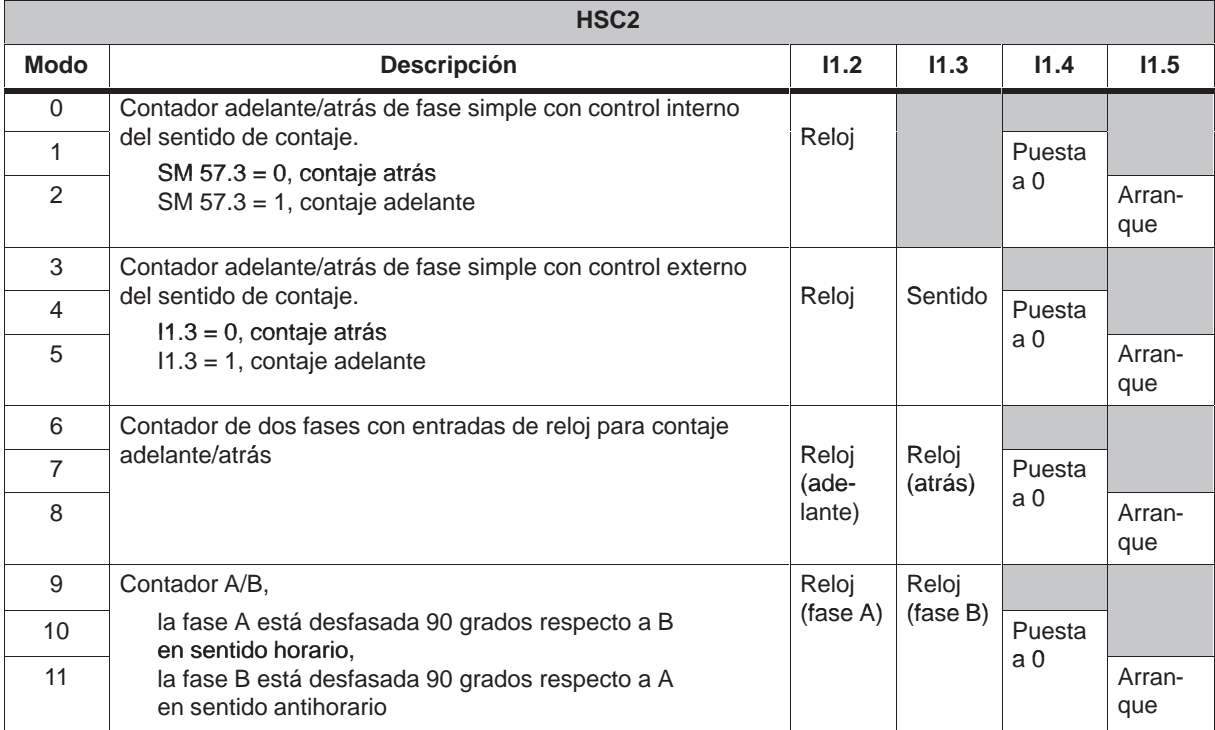

Tabla 9-8 Modos de operación de HSC3

| HSC <sub>3</sub> |                                                                                       |       |  |  |  |  |  |
|------------------|---------------------------------------------------------------------------------------|-------|--|--|--|--|--|
| <b>Modo</b>      | <b>Descripción</b>                                                                    | 10.1  |  |  |  |  |  |
|                  | Contador adelante/atrás de fase simple con control interno<br>del sentido de contaje. | Reloj |  |  |  |  |  |
|                  | $SM137.3 = 0$ , contaje atrás<br>$SM137.3 = 1$ , contaje adelante                     |       |  |  |  |  |  |

#### Tabla 9-9 Modos de operación de HSC4

| HSC <sub>4</sub> |                                                                                                  |                 |                  |                          |  |  |  |
|------------------|--------------------------------------------------------------------------------------------------|-----------------|------------------|--------------------------|--|--|--|
| <b>Modo</b>      | <b>Descripción</b>                                                                               | 10.3            | 10.4             | 10.5                     |  |  |  |
| $\Omega$         | Contador adelante/atrás de fase simple con control interno<br>del sentido de contaje.            | Reloj           |                  |                          |  |  |  |
|                  | $SM147.3 = 0$ , contaje atrás<br>$SM147.3 = 1$ , contaje adelante                                |                 |                  | Puesta<br>a <sub>0</sub> |  |  |  |
| 3                | Contador adelante/atrás de fase simple con control externo<br>del sentido de contaje.            | Reloi           | Sentido          |                          |  |  |  |
| $\overline{4}$   | $10.4 = 0$ , contaje atrás<br>$10.4 = 1$ , contaje adelante                                      |                 |                  | Puesta<br>a <sub>0</sub> |  |  |  |
| 6                | Contador de dos fases con entradas de reloj para contaje                                         | Reloj           | Reloj<br>(atrás) |                          |  |  |  |
| $\overline{7}$   | adelante/atrás                                                                                   | (ade-<br>lante) |                  | Puesta<br>a 0            |  |  |  |
| 9                | Contador A/B,                                                                                    | Reloj           | Reloj            |                          |  |  |  |
|                  | la fase A está desfasada 90 grados respecto a B                                                  | (fase A)        | (fase B)         |                          |  |  |  |
| 10               | en sentido horario,<br>la fase B está desfasada 90 grados respecto a A<br>en sentido antihorario |                 |                  | Puesta<br>a 0            |  |  |  |

Tabla 9-10 Modos de operación de HSC5

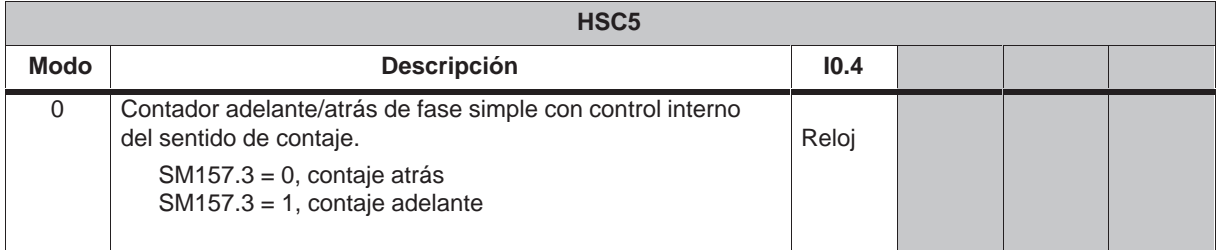

### **Direccionamiento de los contadores rápidos (HC)**

Para acceder al valor de contaje del contador rápido, se indica la dirección del mismo (utilizando el identificador HC) y el número del contador (p.ej. HC0). El valor actual del contador rápido es de sólo lectura, pudiéndose acceder al mismo sólo en formato de palabra doble (32 bits), como muestra la figura 9-17.

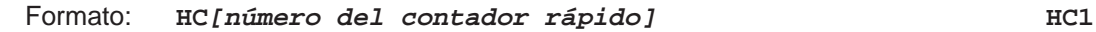

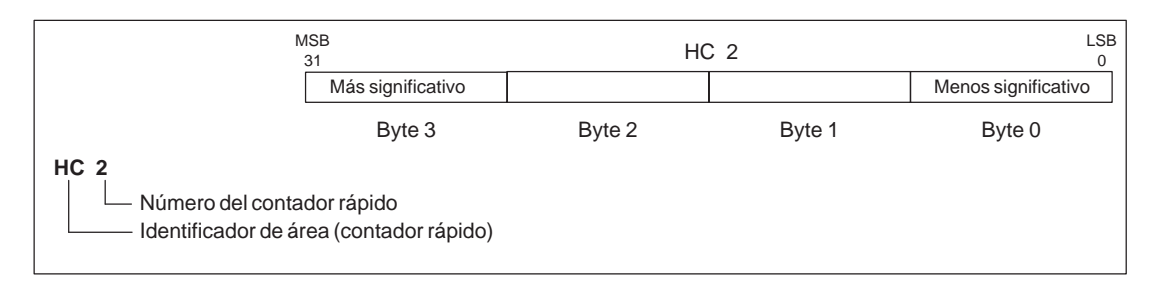

Figura 9-17 Acceso a los valores actuales del contador rápido

### **Descripción de los diferentes contadores rápidos**

Todos los contadores funcionan de la misma manera en el mismo modo de operación. Como muestra la tabla 9-5, hay cuatro tipos básicos de contadores. Es preciso tener en cuenta que no todos los contadores asisten todos los modos. Todos los contadores se pueden utilizar sin entrada de puesta a 0 ni de arranque, con entrada de puesta a 0 pero sin entrada de arranque, o bien, con entrada de puesta a 0 y de arranque.

Activando la entrada de puesta a 0 se borra el valor actual del contador hasta que vuelve a ser desactivada. Al activarse la entrada de arranque se habilita el contador. Si se desactiva dicha entrada se mantiene el valor actual del contador, ignorándose los eventos de reloj. Si se activa la entrada de puesta a 0 mientras está desactivada la entrada del arranque, se ignorará la activación de la entrada de puesta a 0, con lo que no se modificará el valor actual. Si la entrada de arranque se activa mientras está activada la entrada de puesta a 0, el valor actual se borrará.

Antes de poder utilizar un contador rápido es preciso elegir su modo de operación. Para ello se utiliza la operación HDEF (Definir modo para contador rápido). HDEF establece la conexión entre un contador rápido (HSCx) y el modo de contaje. Por cada contador sólo se puede ejecutar una operación HDEF. Un contador rápido se define utilizando la marca del primer ciclo SM0.1 (este bit se activa sólo en el primer ciclo y se desactiva posteriormente) para llamar a la subrutina que contiene la operación HDEF.

### **Elegir el nivel de actividad y el modo de contaje simple o cuádruple**

Cuatro contadores tienen tres marcas de control que se utilizan para configurar el estado activo de las entradas de puesta a 0 y de arranque, así como para seleccionar la velocidad simple o cuádruple (ésto sólo en los contadores A/B). Dichas marcas están depositadas en el byte de control del respectivo contador y se emplean solamente cuando se ejecuta la operación HDEF. La tabla 9-11 muestra las marcas.

Antes de poder ejecutar la operación HDEF es preciso ajustar las marcas de control de HSC1 y HSC2 al estado deseado. De lo contrario, el contador adoptará la configuración predeterminada del modo de contaje elegido. El ajuste estándar de las entradas de puesta a 0 y de arranque es de actividad alta, y la velocidad de contaje es la cuádruple (es decir, la frecuencia del reloj de entrada multiplicada por cuatro). Una vez ejecutada la operación HDEF, ya no se podrá modificar el ajuste de los contadores, a menos que la CPU se cambie a modo STOP.

| HSC <sub>0</sub> | HSC <sub>1</sub> | <b>HSC2</b> | HSC4    | Descripción (sólo cuando se ejecuta HDEF)                                                                            |
|------------------|------------------|-------------|---------|----------------------------------------------------------------------------------------------------|
| SM37.0           | SM47.0           | SM57.0      | SM147.0 | Bit de control para nivel de actividad de la entrada de<br>puesta a 0:<br>$0 =$ actividad alta; $1 =$ actividad baja |
|                  | SM47.1           | SM57.1      |         | Bit de control para nivel de actividad de la entrada de arran-<br>que:<br>$0 =$ actividad alta; $1 =$ actividad baja |
| SM37.2           | SM47.2           | SM57.2      | SM147.2 | Velocidad de contaje de los contadores A/B:<br>$0 =$ velocidad cuádruple; $1 =$ velocidad simple                     |

Tabla 9-11 Nivel de actividad de las entradas de puesta a 0 y de arranque, marcas para elegir la velocidad simple o cuádruple

### **Byte de control**

Una vez definido el contador y el modo de contaje se deben programar los parámetros dinámicos del mismo. Cada contador rápido dispone de un byte que lo habilita o inhibe, fijando el sentido de control (sólo en los modos 0, 1 y 2). El byte de control determina asimismo el sentido de contaje inicial para todos los modos restantes, así como el valor actual y el valor predeterminado que se cargarán. El byte de control, los valores actuales asignados y los valores predeterminados se comprueban al ejecutarse la operación HSC. La tabla 9-12 describe cada una de las marcas del byte de control.

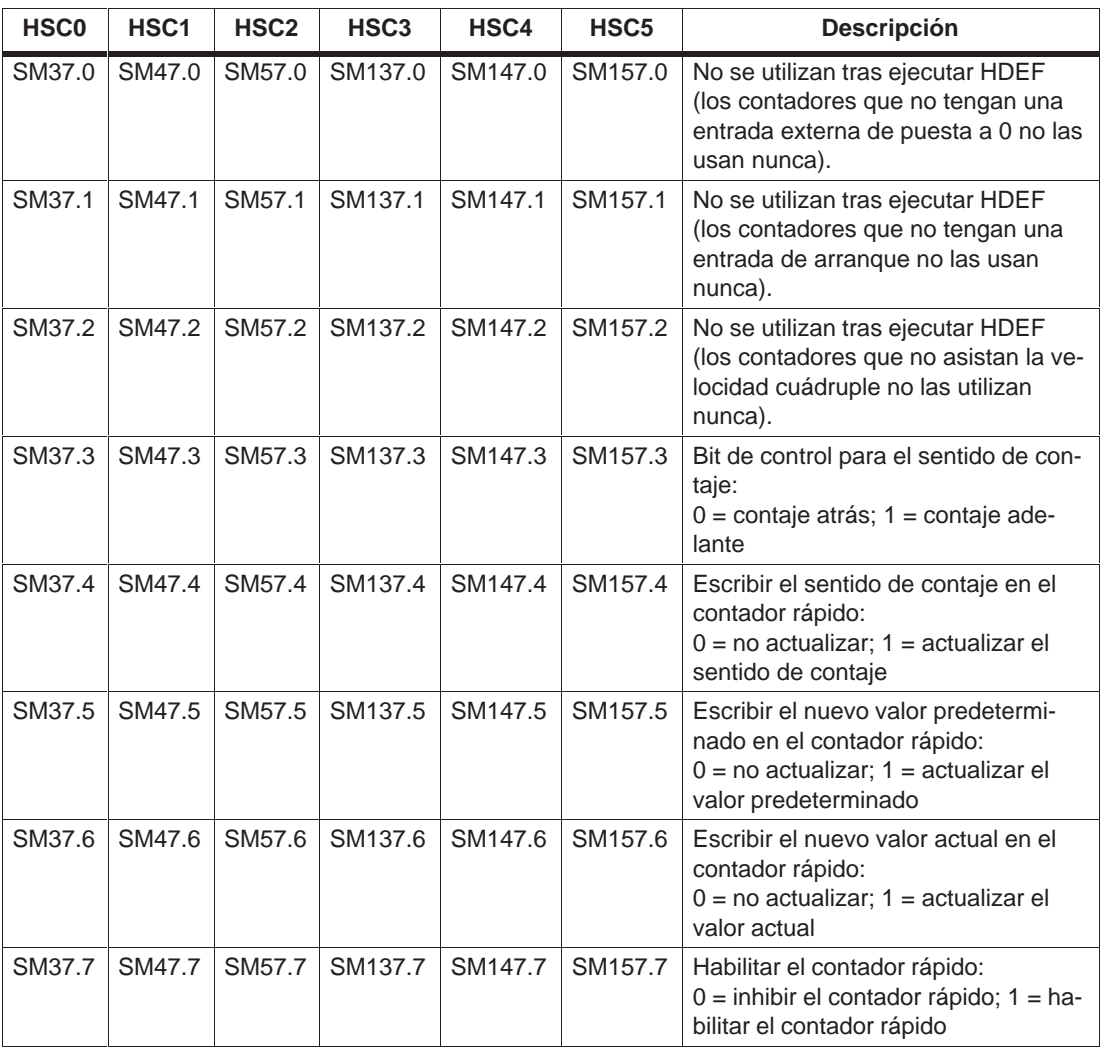

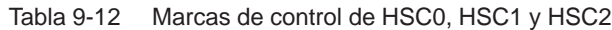

### **Ajustar los valores actuales y predeterminados**

Todo contador rápido dispone de un valor actual y de un valor predeterminado de 32 bits. Ambos son valores enteros con signo. Para cargar un nuevo valor actual o predeterminado en el contador rápido es preciso activar el byte de control y los bytes de las marcas especiales que contienen los valores actuales y/o predeterminados. Después se ejecuta la operación HSC para transferir los nuevos valores al contador rápido. La tabla 9-13 describe los bytes de marcas especiales que contienen los nuevos valores y los valores predeterminados.

Además de los bytes de control y de los bytes que contienen los nuevos valores predeterminados, también se puede leer el valor actual de cada uno de los contadores rápidos, utilizando el tipo de datos HC (valor actual del contador rápido) seguido del número de contador (0, 1, 2, 3, 4 ó 5). Ello permite acceder directamente al valor actual para operaciones de lectura. Por el contrario, dicho valor sólo se puede escribir utilizando la operación HSC que se describe más arriba.

Tabla 9-13 Valores actuales y predeterminado de los contadores HSC0, HSC1, HSC2, HSC3, HSC4 y HSC5

| Valor a cargar       | <b>HSC0</b> | <b>HSC1</b>       | HSC <sub>2</sub>  | <b>HSC3</b>        | <b>HSC4</b>   | HSC <sub>5</sub> |
|----------------------|-------------|-------------------|-------------------|--------------------|---------------|------------------|
| Nuevo actual         | SMD38       | SMD48             | SMD <sub>58</sub> | SMD <sub>138</sub> | <b>SMD148</b> | <b>SMD158</b>    |
| Nuevo predeterminado | SMD42       | SMD <sub>52</sub> | SMD <sub>62</sub> | SMD <sub>142</sub> | <b>SMD152</b> | <b>SMD162</b>    |

#### **Byte de estado**

Todos los contadores rápidos disponen de un byte para marcas de estado. Éstas indican el sentido de contaje actual y si el valor actual es igual o mayor que el valor predeterminado. La tabla 9-14 muestra las marcas de estado de los contadores rápidos.

| HSC <sub>0</sub> | HSC <sub>1</sub> | HSC <sub>2</sub> | HSC <sub>3</sub> | HSC4    | HSC <sub>5</sub> | <b>Descripción</b>                                                                                                    |
|------------------|------------------|------------------|------------------|---------|------------------|----------------------------------------------------------------------------------------------------|
| SM36.0           | SM46.0           | SM56.0           | SM136.0          | SM146.0 | SM156.0          | No utilizado                                                                                                    |
| SM36.1           | SM46.1           | SM56.1           | SM136.1          | SM146.1 | SM156.1          | No utilizado                                                                                                    |
| SM36.2           | SM46.2           | SM56.2           | SM136.2          | SM146.2 | SM156.2          | No utilizado                                                                                                    |
| SM36.3           | SM46.3           | SM56.3           | SM136.3          | SM146.3 | SM156.3          | No utilizado                                                                                                    |
| SM36.4           | SM46.4           | SM56.4           | SM136.4          | SM146.4 | SM156.4          | No utilizado                                                                                                    |
| SM36.5           | SM46.5           | SM56.5           | SM136.5          | SM146.5 | SM156.5          | Bit de estado para sentido de con-<br>taje actual:<br>$0 = \text{contaje } \text{atrás};$<br>$1 = \text{contaje}$ adelante |
| SM36.6           | SM46.6           | SM56.6           | SM136.6          | SM146.6 | SM156.6          | Bit de estado para valor actual igual<br>a valor predeterminado:<br>$0 =$ diferente, $1 =$ igual                           |
| SM36.7           | SM46.7           | SM56.7           | SM136.7          | SM146.7 | SM156.7          | Bit de estado para valor actual ma-<br>yor que valor predeterminado:<br>$0 =$ menor o igual,<br>$1 =$ mayor que            |

Tabla 9-14 Marcas de estado de los contadores HSC0, HSC1, HSC2, HSC3, HSC4 y HSC5

#### **Nota**

Las marcas de estado son válidas únicamente mientras se está ejecutando la rutina de interrupción para el contador rápido. El estado del contador rápido se supervisa con objeto de habilitar las interrupciones para los eventos que puedan afectar a la operación que se está ejecutando.

### **Interrupciones de los contadores rápidos**

Todos los modos de los contadores asisten una interrupción si el valor actual es igual al valor predeterminado. Los modos de los contadores que utilizan una entrada de puesta a 0 externa asisten una interrupción que se ejecuta cuando se activa dicha entrada. Todos los modos de contaje (con excepción de los modos 0, 1 y 2) asisten una interrupción que se ejecuta cuando se produce un cambio del sentido de contaje. Cada una de estas condiciones puede habilitarse o inhibirse por separado. Para obtener más información acerca de la utilización de interrupciones, consulte el apartado 9.16.

#### **Nota**

Cuando esté utilizando la entrada de puesta a 0 externa, no intente cargar un nuevo valor actual ni tampoco inhibir y habilitar luego el contador rápido desde la rutina de interrupción asociada a ese evento. En tal caso podría producirse un error fatal.

A continuación se describen las secuencias de inicialización y de operación de los contadores rápidos para facilitar la comprensión de su funcionamiento. En las siguientes descripciones se ha utilizado el contador HSC1 a título de ejemplo. En las explicaciones relativas a la inicialización se supone que el sistema de automatización S7-200 está en modo RUN y que, por consiguiente, la marca del primer ciclo es verdadera. En otro caso se deberá tener en cuenta que la operación HDEF sólo puede ejecutarse una vez por cada contador rápido, después de haber cambiado a modo RUN. Si la operación HDEF se ejecuta por segunda vez para un contador rápido se producirá un error de tiempo de ejecución. Los ajustes del contador permanecerán entonces tal y como se configuraron con la primera operación HDEF que se ejecutó para el contador en cuestión.

### **Modos de inicialización 0, 1 ó 2**

Para inicializar HSC1 como contador adelante/atrás de fase simple con control interno del sentido de contaje (modos 0, 1 ó 2):

- 1. Con la marca del primer ciclo, llame a una subrutina para ejecutar la inicialización. Puesto que se utiliza una llamada a subrutina, los siguientes ciclos ya no llaman a la misma, con lo cual se acorta el tiempo de ciclo y el programa queda mejor estructurado.
- 2. Cargue la marca SMB47 en la subrutina de inicialización conforme a la operación de control deseada. Ejemplo:

SMB47 = 16#F8 Resultados:

Se habilita el contador.

Se escribe un nuevo valor actual.

Se escribe un nuevo valor predeterminado.

Se ajusta el sentido de contaje adelante.

Se ajusta la actividad alta de las entradas de arranque y de puesta a 0.

- 3. Ejecute la operación HDEF con la entrada HSC puesta a 1 y la entrada MODE a 0 para puesta a 0 o arranque no externos, o bien a 1 para puesta a 0 externa y sin arranque, o bien a 2 para puesta a 0 y arranque externos.
- 4. Cargue el valor actual deseado en SMD48 (valor de palabra doble) (cargue 0 para borrar la marca).
- 5. Cargue el valor predeterminado deseado en SMD52 (valor de palabra doble).
- 6. Para averiguar si el valor actual es igual al predeterminado, programe una interrupción asociando el evento de interrupción CV = PV (evento 13) a una rutina de interrupción. Para obtener más información acerca de la utilización de interrupciones, consulte el apartado 9.16.
- 7. Para poder detectar una puesta a 0 externa, programe una interrupción asociando el evento de interrupción Puesta a 0 externa (evento 15) a una rutina de interrupción.
- 8. Ejecute la operación Habilitar todos los eventos de interrupción (ENI) para habilitar las interrupciones.
- 9. Ejecute la operación HSC para que el sistema de automatización S7-200 programe el contador HSC1.
- 10.Finalice la subrutina.

### **Modos de inicialización 3, 4 ó 5**

Para inicializar HSC1 como contador adelante/atrás de fase simple con control externo del sentido de contaje (modos 3, 4 ó 5):

- 1. Con la marca del primer ciclo, llame a una subrutina para ejecutar la inicialización. Puesto que se utiliza una llamada a subrutina, los siguientes ciclos ya no llaman a la misma, con lo cual se acorta el tiempo de ciclo y el programa queda mejor estructurado.
- 2. Cargue la marca SMB47 en la subrutina de inicialización conforme a la operación de control deseada. Ejemplo:

SMB47 = 16#F8 Resultados:

Se habilita el contador.

Se escribe un nuevo valor actual.

Se escribe un nuevo valor predeterminado.

Se ajusta el sentido inicial de contaje adelante.

Se ajusta la actividad alta de las entradas de arranque y de puesta a 0.

- 3. Ejecute la operación HDEF con la entrada HSC puesta a 1 y la entrada MODE a 3 para puesta a 0 o arranque no externos, o bien a 4 para puesta a 0 externa y sin arranque, o bien a 5 para puesta a 0 y arranque externos.
- 4. Cargue el valor actual deseado en SMD48 (valor de palabra doble) (cargue 0 para borrar la marca).
- 5. Cargue el valor predeterminado deseado en SMD52 (valor de palabra doble).
- 6. Para averiguar si el valor actual es igual al predeterminado, programe una interrupción asociando el evento de interrupción CV = PV (evento 13) a una rutina de interrupción. Para obtener más información acerca de la utilización de interrupciones, consulte el apartado 9.16.
- 7. Para poder detectar un cambio del sentido de contaje, programe una interrupción asociando el evento de interrupción de cambio de sentido (evento 14) a una rutina de interrupción.
- 8. Para poder detectar una puesta a 0 externa, programe una interrupción asociando el evento de interrupción Puesta a 0 externa (evento 15) a una rutina de interrupción.
- 9. Ejecute la operación Habilitar todos los eventos de interrupción (ENI) para habilitar las interrupciones.
- 10.Ejecute la operación HSC para que el sistema de automatización S7-200 programe el contador HSC1.
- 11.Finalice la subrutina.

### **Modos de inicialización 6, 7 u 8**

Para inicializar HSC1 como contador adelante/atrás de dos fases con relojes adelante/atrás (modos 6, 7 u 8):

- 1. Con la marca del primer ciclo, llame a una subrutina para ejecutar la inicialización. Puesto que se utiliza una llamada a subrutina, los siguientes ciclos ya no llaman a la misma, con lo cual se acorta el tiempo de ciclo y el programa queda mejor estructurado.
- 2. Cargue la marca SMB47 en la subrutina de inicialización conforme a la operación de control deseada. Ejemplo:

SMB47 = 16#F8 Resultados:

Se habilita el contador.

Se escribe un nuevo valor actual.

Se escribe un nuevo valor predeterminado.

Se ajusta el sentido inicial de contaje adelante.

Se ajusta la actividad alta de las entradas de arranque y de puesta a 0.

- 3. Ejecute la operación HDEF con la entrada HSC puesta a 1 y la entrada MODE a 6 para puesta a 0 o arranque no externos, o bien a 7 para puesta a 0 externa y sin arranque, o bien a 8 para puesta a 0 y arranque externos.
- 4. Cargue el valor actual deseado en SMD48 (valor de palabra doble) (cargue 0 para borrar la marca).
- 5. Cargue el valor predeterminado deseado en SMD52 (valor de palabra doble).
- 6. Para averiguar si el valor actual es igual al predeterminado, programe una interrupción asociando el evento de interrupción CV = PV (evento 13) a una rutina de interrupción. Para obtener más información acerca de la utilización de interrupciones, consulte el apartado 9.16.
- 7. Para poder detectar un cambio del sentido de contaje, programe una interrupción asociando el evento de interrupción de cambio de sentido (evento 14) a una rutina de interrupción.
- 8. Para poder detectar una puesta a 0 externa, programe una interrupción asociando el evento de interrupción Puesta a 0 externa (evento 15) a una rutina de interrupción.
- 9. Ejecute la operación Habilitar todos los eventos de interrupción (ENI) para habilitar las interrupciones.
- 10.Ejecute la operación HSC para que el sistema de automatización S7-200 programe el contador HSC1.
- 11.Finalice la subrutina.

### **Modos de inicialización 9, 10 u 11**

Para inicializar HSC1 como contador A/B (modos 9, 10 u 11):

- 1. Con la marca del primer ciclo, llame a una subrutina para ejecutar la inicialización. Puesto que se utiliza una llamada a subrutina, los siguientes ciclos ya no llaman a la misma, con lo cual se acorta el tiempo de ciclo y el programa queda mejor estructurado.
- 2. Cargue la marca SMB47 en la subrutina de inicialización conforme a la operación de control deseada.

Ejemplo (frecuencia simple):

SMB47 = 16#FC Resultados:

Se habilita el contador.

Se escribe un nuevo valor actual.

- Se escribe un nuevo valor predeterminado.
- Se ajusta el sentido inicial de contaje adelante.
- Se ajusta la actividad alta de las entradas de arranque y de puesta a 0.

Ejemplo (frecuencia cuádruple):

SMB47 = 16#F8 Resultados:

- Se habilita el contador.
- Se escribe un nuevo valor actual.
- Se escribe un nuevo valor predeterminado.
- Se ajusta el sentido inicial de contaje adelante.
- Se ajusta la actividad alta de las entradas de arranque y de puesta a 0.
- 3. Ejecute la operación HDEF con la entrada HSC puesta a 1 y la entrada MODE a 9 para puesta a 0 o arranque no externos, o bien a 10 para puesta a 0 externa y sin arranque, o bien a 11 para puesta a 0 y arranque externos.
- 4. Cargue el valor actual deseado en SMD48 (valor de palabra doble) (cargue 0 para borrar la marca).
- 5. Cargue el valor predeterminado deseado en SMD52 (valor de palabra doble).
- 6. Para averiguar si el valor actual es igual al predeterminado, programe una interrupción asociando el evento de interrupción CV = PV (evento 13) a una rutina de interrupción. Para obtener más información acerca de la utilización de interrupciones, consulte el apartado 9.16.
- 7. Para poder detectar un cambio del sentido de contaje, programe una interrupción asociando el evento de interrupción de cambio de sentido (evento 14) a una rutina de interrupción.
- 8. Para poder detectar una puesta a 0 externa, programe una interrupción asociando el evento de interrupción Puesta a 0 externa (evento 15) a una rutina de interrupción.
- 9. Ejecute la operación Habilitar todos los eventos de interrupción (ENI) para habilitar las interrupciones.
- 10.Ejecute la operación HSC para que el sistema de automatización S7-200 programe el contador HSC1.
- 11.Finalice la subrutina.

### **Cambio de sentido en los modos 0, 1 ó 2**

Para configurar el cambio de sentido de HSC1 como contador de fase simple con control interno del sentido de contaje (modos 0,1 ó 2):

1. Cargue SMB47 para escribir la dirección deseada:

SMB47 = 16#90 Habilita el contador. Ajusta el sentido de contaje atrás. SMB47 = 16#98 Habilita el contador. Ajusta el sentido de contaje adelante.

2. Ejecute la operación HSC para que el sistema de automatización S7-200 programe el contador HSC1.

### **Cargar nuevo valor actual (cualquier modo)**

Para modificar el valor actual del contador HSC1 (cualquier modo):

Si se modifica el valor actual, el contador se inhibirá automáticamente. Mientras está inhibido el contador, no cuenta ni tampoco se generan interrupciones.

1. Cargue SMB47 para escribir el valor actual deseado:

SMB47 = 16#C0 Habilita el contador. Escribe el nuevo valor actual.

- 2. Cargue el valor actual deseado en SMD48 (valor de palabra doble) (cargue 0 para borrar la marca).
- 3. Ejecute la operación HSC para que el sistema de automatización S7-200 programe el contador HSC1.

### **Cargar nuevo valor predeterminado (cualquier modo)**

Para modificar el valor predeterminado de HSC1 (cualquier modo):

1. Cargue SMB47 para escribir el valor predeterminado deseado:

SMB47 = 16#A0 Habilita el contador.

Escribe el nuevo valor predeterminado.

- 2. Cargue el valor predeterminado deseado en SMD52 (valor de palabra doble).
- 3. Ejecute la operación HSC para que el sistema de automatización S7-200 programe el contador HSC1.

### **Inhibir un contador rápido (cualquier modo)**

Para inhibir el contador rápido HSC1 (cualquier modo):

1. Cargue SMB47 para inhibir el contador:

SMB47 = 16#00 Inhibe el contador.

2. Ejecute la operación HSC para inhibir el contador.

Arriba se describe cómo modificar de forma individual el sentido de contaje, el valor actual o el valor predeterminado. No obstante, también se pueden cambiar todos o sólo algunos de dichos ajustes en ese mismo orden, definiendo el valor de SMB47 de forma apropiada y ejecutando luego la operación HSC.